Original-Zubehör von BMW

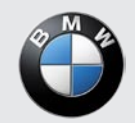

Benutzerhandbuch **Freude am Fahren**

#### **Tragbares Navigationsgerät nüvi® 360**

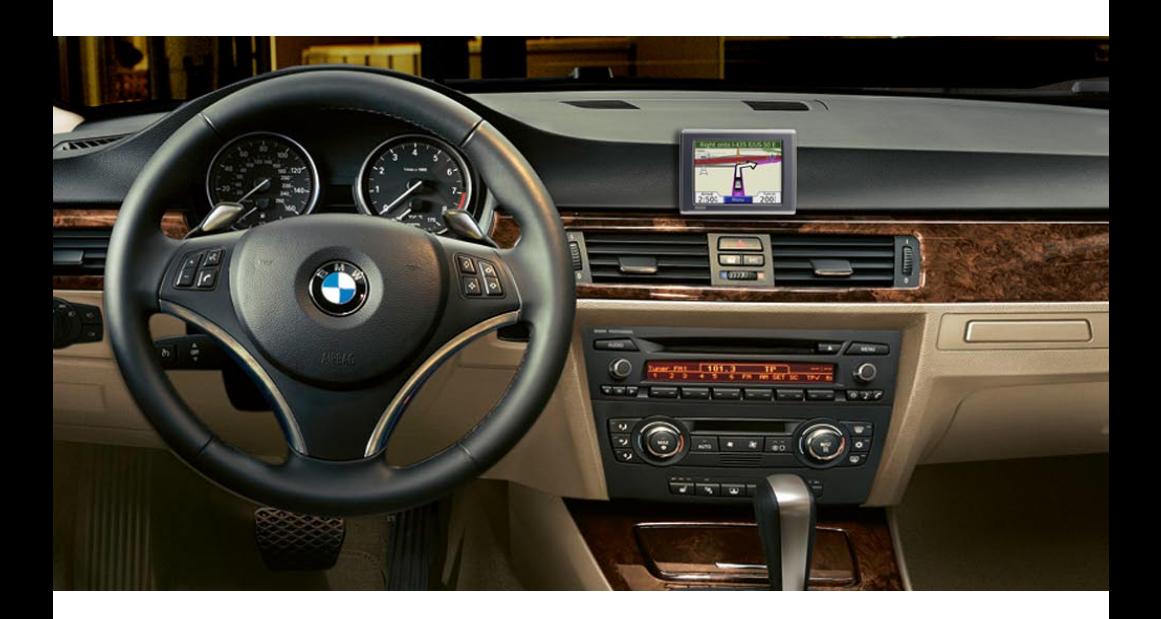

© 2007 BMW AG und Garmin Ltd. oder deren Tochtergesellschaften.

Garmin International, Inc., 1200 East 151st Street, Olathe, Kansas 66062, USA, Tel.: +1-913-397-8200 oder +1-800- 800-1020, Fax: +1-913-397-8282

Garmin (Europe) Ltd. Liberty House, Hounsdown Business Park, Southampton, Hampshire, SO40 9RB, UK, Tel.: +44 (0) 870-8501241 (außerhalb Großbritanniens) 0808- 238-0000 (innerhalb Großbritanniens), Fax: +44 (0) 870- 850-1251

Garmin Corporation No. 68, Jangshu 2nd Road, Shijr, Taipei County, Taiwan; Tel.: +886-2-2642-9199, Fax: +886-2- 2642-9099

Alle Rechte vorbehalten. Sofern in dieser Vereinbarung nichts anderes bestimmt ist, darf ohne ausdrückliche schriftliche Genehmigung durch Garmin kein Teil dieses Handbuchs zu irgendeinem Zweck reproduziert, kopiert, übertragen, weitergegeben, heruntergeladen oder auf Speichermedien jeglicher Art gespeichert werden. Garmin genehmigt hiermit, dass eine einzige Kopie dieses Handbuchs auf eine Festplatte oder ein anderes elektronisches Speichermedium zur Ansicht heruntergeladen und eine Kopie des Handbuchs oder der Überarbeitungen des Handbuchs ausgedruckt werden kann, vorausgesetzt, diese elektronische Kopie oder Druckversion enthält den vollständigen Text des vorliegenden Copyright-Hinweises; darüber hinaus ist jeglicher unbefugter kommerzieller Vertrieb dieses Handbuchs oder einer Überarbeitung des Handbuchs strengstens verboten.

Die Informationen im vorliegenden Dokument können ohne Ankündigung geändert werden. Garmin behält sich das Recht vor, Änderungen und Verbesserungen an seinen Produkten vorzunehmen und den Inhalt zu ändern, ohne Personen oder Organisationen über solche Änderungen oder Verbesserungen informieren zu müssen. Auf der Garmin-Website (<www.garmin.com>) finden Sie aktuelle Updates

sowie zusätzliche Informationen zu Verwendung und Betrieb dieses und anderer Garmin-Produkte.

Garmin®, nüvi® und MapSource® sind Marken von Garmin Ltd. oder deren Tochtergesellschaften und in den USA und anderen Ländern eingetragen. myGarmin™, Garmin Travel Guide™, Garmin TourGuide™ und Garmin Lock™ sind Marken von Garmin Ltd. oder deren Tochtergesellschaften. Diese Marken dürfen nur mit ausdrücklicher Genehmigung von Garmin verwendet werden.

Die Wortmarke Bluetooth® und die Bluetooth-Logos sind Eigentum von Bluetooth SIG, Inc. und werden von Garmin ausschließlich unter Lizenz verwendet. Windows® ist eine in den USA und/oder in anderen Ländern eingetragene Marke der Microsoft Corporation. Mac® und iTunes® sind eingetragene Marken von Apple Computer, Inc. Die Winamp-Marke ist Eigentum von Nullsoft, Inc. und deren Mutterunternehmen, America Online, Inc. SiRF, SiRFstar und das SiRF-Logo sind eingetragene Marken und SiRFstarIII und SiRF Powered sind Marken von SiRF Technology, Inc. Google™ und Google Earth™ sind Marken von Google Inc. Audible.com® und AudibleReady® sind eingetragene Marken von Audible, Inc. © Audible, Inc. 1997-2005. Multilingual Wordbank © Oxford University Press 2001. Multilingual Phrasebank © Oxford University Press 2001. Pocket Oxford-Hachette French Dictionary © Oxford University Press und Hachette Livre 2005. Pocket Oxford-Duden German Dictionary © Oxford University Press und Bibliographisches Institut & F.A. Brockhaus 2003. Pocket Oxford Spanish Dictionary © Oxford University Press 2005. Pocket Oxford Italian Dictionary © Oxford University Press 2004. Oxford Portuguese Minidictionary © Oxford University Press 2002. RDS-TMC Traffic Information Services France © ViaMichelin 2006. Weitere Marken und Markennamen sind Eigentum ihrer jeweiligen Inhaber.

## **Einleitung**

## <span id="page-2-0"></span>**Im Handbuch verwendete Konventionen**

Wenn Sie aufgefordert werden, auf etwas zu "tippen", berühren Sie mit dem Finger ein Element auf dem Bildschirm. Im Text werden kleine Pfeile (>) angezeigt. Diese Pfeile zeigen an, dass Sie auf eine Anzahl von Elementen auf dem Bildschirm tippen sollen. Wenn Sie z. B. die Anweisung "Tippen Sie auf **Zieleingabe** > Meine Favoriten" lesen, berühren Sie die Schaltfläche **Zieleingabe** und anschließend die Schaltfläche **Meine Favoriten**.

## **Kontaktaufnahme mit Garmin**

Setzen Sie sich mit Garmin in Verbindung, falls beim Umgang mit dem nüvi Fragen auftreten. In den USA erreichen Sie den Garmin-Produktsupport telefonisch unter +1-913-397-8200 oder +1-800-800-1020, Montag bis Freitag, 8:00 bis 17:00 Uhr Central Time, oder im Internet unter <www.garmin.com/BMW>. In Europa können Sie Garmin (Europe) Ltd. telefonisch unter +44 (0) 870-850-1241 (von außerhalb Großbritanniens) oder unter 0808-238-0000 (nur innerhalb Großbritanniens) erreichen.

## **myGarmin™**

Unter <http://my.garmin.com> finden Sie Informationen zu den neuesten Dienstleistungen für Garmin-Produkte. Auf der myGarmin-Website haben Sie folgende Möglichkeiten:

- Registrieren des Garmin-Geräts
- Abonnieren von Onlinediensten
- Freischalten optionaler Karten

Besuchen Sie die myGarmin-Website möglichst häufig, um Informationen zu neuen Dienstleistungen für Garmin-Produkte zu erhalten.

## **Inhaltsverzeichnis**

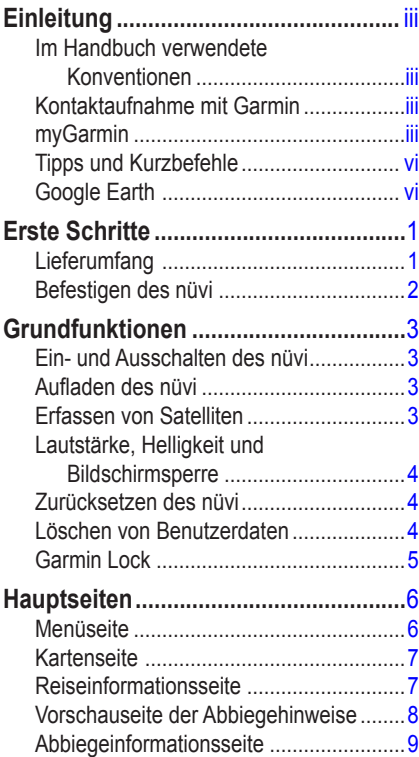

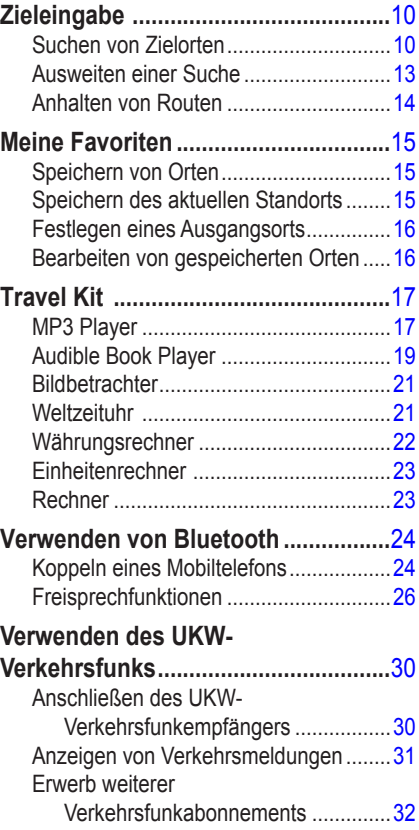

#### **[Verwalten von Dateien auf dem](#page-38-0)**

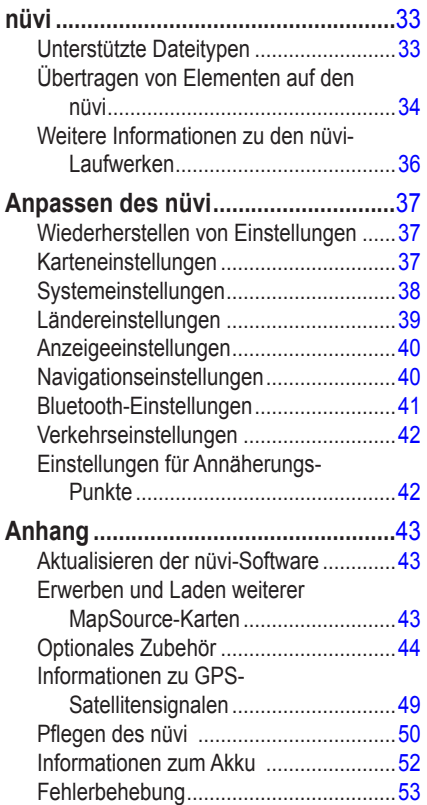

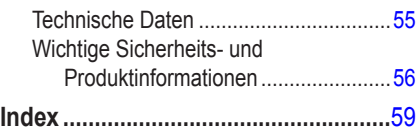

## <span id="page-5-0"></span>**Tipps und Kurzbefehle**

- Kehren Sie schnell zur Menüseite zurück, indem Sie die Schaltfläche **Zurück** etwas länger berühren.
- Wechseln Sie während der Wiedergabe von Musik oder eines Hörbuchs von einer beliebigen Seite zur Wiedergabeseite, indem Sie zweimal kurz die **Ein/Aus-Taste** drücken.
- Klappen Sie die GPS-Antenne ein, wenn Sie das Gerät nicht zur Navigation benötigen. Dadurch verlängern Sie die Betriebsdauer des Akkus. Sie können auch die Bildschirmhelligkeit reduzieren.
- Sie können die Seite Schnelleinstellungen öffnen, indem Sie kurz die **♦ Ein/Aus-**Taste drücken. Sie können auf der Menüseite auch auf **D** tippen.
	- Regeln Sie Lautstärke und Helligkeit mit den Schiebereglern.
	- Verhindern Sie Eingaben durch versehentliches Berühren des Bildschirms, indem Sie auf **Sperren** tippen. Entsperren Sie den Bildschirm wieder, indem Sie die **Ein/Aus-Taste** drücken.
- Wenn Sie mehr über Bluetooth® oder die Funktionen des Travel Kit des nüvi erfahren möchten, tippen Sie auf dem entsprechenden Bildschirm auf die Schaltfläche **Hilfe**.

## **Google Earth™**

Unter <http://earth.google.com> können Sie die Anwendung Google Earth herunterladen. Wenn Google Earth auf dem Computer installiert ist, können Sie die nüvi-Wegpunkte (Favoriten) und die Trackaufzeichnung anzeigen. Schließen Sie den nüvi mit dem USB-Kabel an den Computer an (siehe [Seite 34](#page-39-0)). Öffnen Sie Google Earth. Wählen Sie im Menü **Datei** die Option **Öffnen**, und suchen Sie die GPX-Datei (z. B. F:\Garmin\gpx\ Current.gpx).

## **Erste Schritte**

## <span id="page-6-0"></span>**Lieferumfang**

- **Tragetasche** zum Schutz des nüvi vor Kratzern und unbeabsichtigter Berührung des Bildschirms
- **● Netzladegerät** zum Anschluss an eine Netzsteckdose
- **USB-Kabel** zum Anschluss des nüvi an den Computer
- **Gelbes Blatt** mit der Seriennummer des Geräts, der Registriernummer für die Registrierung auf der Internetseite von Garmin und dem Freischaltcode zur späteren Verwendung
- **Kurzanleitung** und **Benutzerhandbuch**

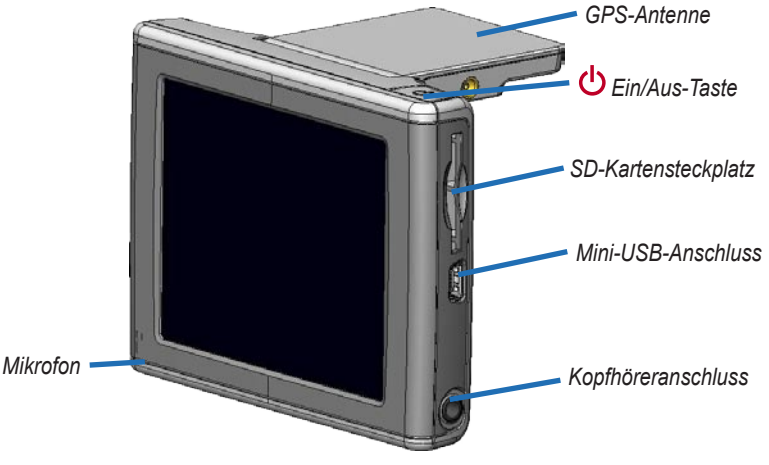

*BMW – Benutzerhandbuch für den nüvi 360*

## <span id="page-7-0"></span>**Befestigen des nüvi**

- 1. Klappen Sie die GPS-Antenne nach oben.
- 2. Setzen Sie die Unterseite des nüvi in die Halterung ein.
- 3. Drücken Sie den nüvi zurück, bis er einrastet.

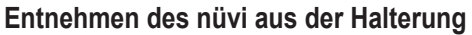

- 1. Drücken Sie auf die kleine Lasche auf der Unterseite des nüvi.
- 2. Kippen Sie den nüvi nach vorn.
- 3. Setzen Sie die Schutzabdeckung auf die Halterung, wenn die Halterung nicht benötigt wird.

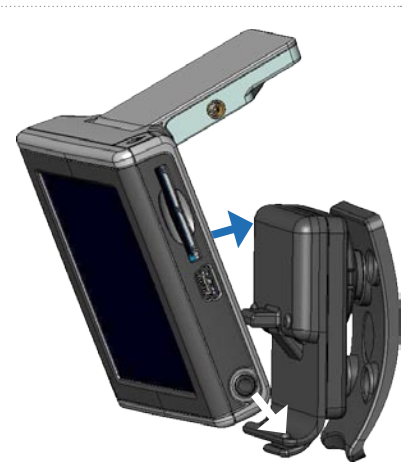

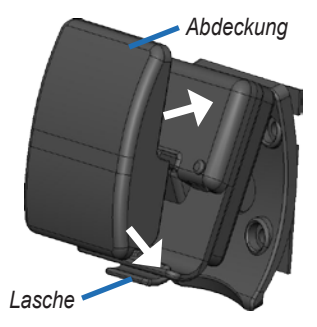

### **GRUNDFUNKTIONEN**

## **Grundfunktionen**

## <span id="page-8-0"></span>**Ein- und Ausschalten des nüvi**

Halten Sie die **Ein/Aus-Taste** auf der Oberseite des nüvi gedrückt.

## **Aufladen des nüvi**

- Setzen Sie den nüvi in die Halterung ein, und lassen Sie das Fahrzeug an.
- Schließen Sie den nüvi mithilfe des USB-Kabels an den Computer an.
- Schließen Sie den nüvi mithilfe des Netzteils an eine Steckdose an.

## **Erfassen von Satelliten**

Bevor der nüvi Ihre aktuelle Position ermitteln und entlang einer Route navigieren kann, müssen Sie Folgendes tun:

- 1. Begeben Sie sich im Freien an eine Stelle, an der weder hohe Gebäude noch Bäume den Empfang stören.
- 2. Klappen Sie die GPS-Antenne nach oben.
- 3. Schalten Sie den nüvi ein. Das Erfassen von Satellitensignalen kann einige Minuten dauern.

Die Balken **zeigen die Stärke des Satellitensignals an. Wenn die Balken grün** angezeigt werden, hat der nüvi Satellitensignale erfasst. Danach können Sie einen Zielort auswählen und dorthin fahren. Sollen sonstige Funktionen des nüvi verwendet werden, klappen Sie die GPS-Antenne nach unten.

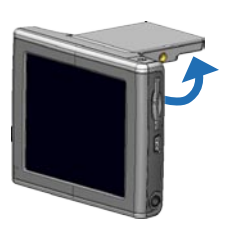

## <span id="page-9-0"></span>**Lautstärke, Helligkeit und Bildschirmsperre**

- 1. Drücken Sie kurz die **Ein/Aus-Taste**, oder tippen Sie auf der Menüseite auf .
- 2. Regeln Sie Lautstärke und Helligkeit mit den Schiebereglern. Verhindern Sie Eingaben durch versehentliches Berühren des Bildschirms, indem Sie auf **Sperren** tippen. Entsperren Sie den Bildschirm wieder, indem Sie die **Ein/Aus-Taste** drücken.

## **Zurücksetzen des nüvi**

Sollte der Bildschirm des nüvi ausfallen, schalten Sie den nüvi aus und wieder ein. Wenn sich das Problem auf diese Weise nicht beheben lässt, gehen Sie folgendermaßen vor:

- 1. Trennen Sie den nüvi von der externen Stromversorgung.
- 2. Klappen Sie die GPS-Antenne nach oben.
- 3. Drücken Sie die **Reset-Taste**.
- 4. Schließen Sie den nüvi an eine Stromquelle an. Der nüvi sollte sich automatisch einschalten und normal funktionieren.

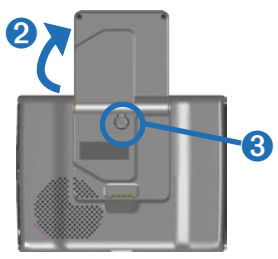

## **Löschen von Benutzerdaten**

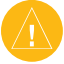

**Achtung:** Mit diesem Vorgang werden alle eingegebenen Informationen gelöscht.

- 1. Berühren Sie mit dem Finger die obere rechte Ecke des nüvi-Bildschirms, und schalten Sie den nüvi gleichzeitig ein. Berühren Sie die Ecke so lange, bis eine Meldung angezeigt wird.
- 2. Tippen Sie auf **Ja**. Die Werkseinstellung wird wiederhergestellt. Dabei werden auch die zuletzt verwendeten Elemente und die Lesezeichen für Hörbücher gelöscht.

## <span id="page-10-0"></span>**Garmin Lock™**

Garmin Lock ist eine Diebstahlsicherung. Sie können diese Funktion einschalten und eine vierstellige PIN (persönliche Kennnummer) und eine Sicherheitsposition eingeben. Wenn Sie den nüvi einschalten, müssen Sie entweder die PIN eingeben oder sich an die ausgewählte Sicherheitsposition begeben. Wählen Sie einen Ort, z. B. Ihre Wohnung oder Ihr Büro, als Sicherheitsposition. Notieren Sie sich die PIN, und bewahren Sie diese an einem sicheren Ort auf. Sollten Sie die PIN dennoch einmal vergessen, können Sie den nüvi entsperren, indem Sie sich an die von Ihnen festgelegte Sicherheitsposition begeben. Bringen Sie zur Diebstahlsicherung des nüvi den Garmin Lock-Aufkleber an der Innenseite eines Fensters des Fahrzeugs an.

#### **So sichern Sie den nüvi:**

- 1. Klappen Sie die GPS-Antenne nach oben.
- 2. Tippen Sie auf der Menüseite auf > **System**.
- 3. Tippen Sie auf die Schaltfläche neben **Garmin Lock**. Tippen Sie auf **OK**.
- 4. Geben Sie eine vierstellige PIN ein. Tippen Sie auf **Ja**, um die PIN zu übernehmen.
- 5. Tippen Sie auf **OK**. Fahren Sie an eine Sicherheitsposition, und tippen Sie auf **Eingabe**.
- 6. Wenn Sie den nüvi einschalten, müssen Sie entweder die vierstellige PIN eingeben oder sich mit aufgeklappter Antenne an die Sicherheitsposition begeben.

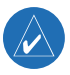

**Hinweis:** Sollten Sie die PIN und die Sicherheitsposition vergessen haben, muss der nüvi zum Entsperren an Garmin geschickt werden. Sie müssen auch eine gültige Produktregistrierung oder einen Kaufnachweis mitschicken.

## **Hauptseiten**

## <span id="page-11-0"></span>**Menüseite**

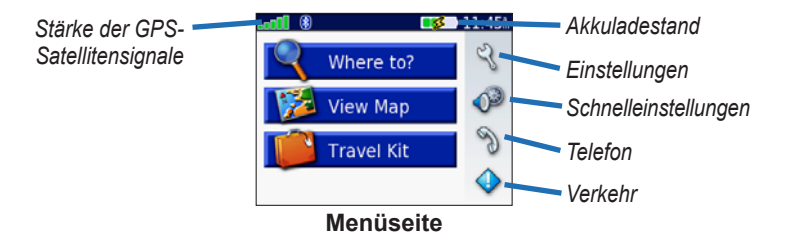

- **GPS-Satellitensignale:** Zeigt die vom nüvi empfangenen Satellitensignale an. Wenn die Balken grün angezeigt werden, ist die Signalstärke gut.
- **Akkuladestand:** Zeigt den Ladestand des Akkus an. Das Blitzsymbol zeigt an, wenn der Akku des nüvi geladen wird.
- **System:** Öffnet die Einstellungen des nüvi.
- **Schnelleinstellungen:** Öffnet die Einstellungen für Lautstärke, Helligkeit und Bildschirmsperre.
- **Telefon:** Wird beim Koppeln des nüvi mit einem Telefon angezeigt und öffnet die Telefonfunktionen.
- **Verkehr:** Wird beim Herstellen der Verbindung zu einem UKW-Verkehrsfunkempfänger angezeigt und öffnet die Liste der Verkehrsmeldungen.

### <span id="page-12-0"></span>**Kartenseite**

Tippen Sie auf der Menüseite auf **Karte**, um die Kartenseite zu öffnen. Das Fahrzeugsymbol gibt die aktuelle Position an.

*Tippen Sie hier, um die Ansicht zu verkleinern.*

*Tippen Sie hier, um zur Menüseite zurückzukehren.*

> *Tippen Sie hier, um die Reiseinformationsseite zu öffnen.*

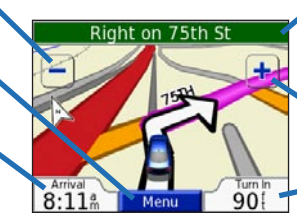

**Kartenseite beim Zurücklegen einer Route**

*Tippen Sie auf die Textleiste, um die einzelnen Abbiegungspunkte der Route anzuzeigen.*

*Tippen Sie hier, um die Ansicht zu vergrößern.*

*Tippen Sie hier, um die Abbiegeinformationsseite zu öffnen.*

### **Reiseinformationsseite**

Öffnen Sie die Reiseinformationsseite, indem Sie auf der Kartenseite auf **Geschwindigkeit** oder **Ankunft** tippen. Auf der Reiseinformationsseite werden die aktuelle Geschwindigkeit sowie informative statistische Werte zur Reise angezeigt.

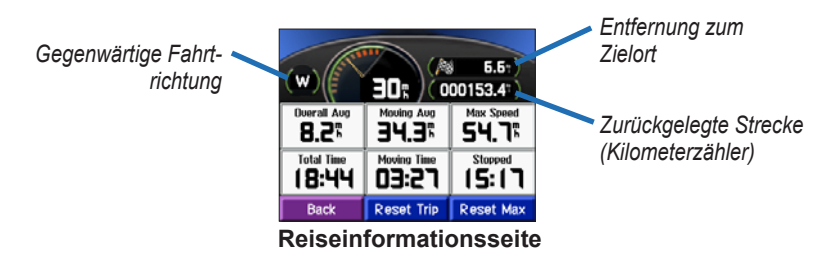

*BMW – Benutzerhandbuch für den nüvi 360*

### <span id="page-13-0"></span>*Zurücksetzen von Reiseinformationen*

Tippen Sie vor Beginn einer Fahrt auf **Löschen**, damit die auf der Reiseinformationsseite angezeigten Daten stets aktuell sind. Wenn Sie die Fahrt häufig unterbrechen, lassen Sie den nüvi eingeschaltet, damit die Reisezeit genau erfasst werden kann. Tippen Sie auf **Max. zurücksetzen**, um die Höchstgeschwindigkeit zurückzusetzen.

## **Vorschauseite der Abbiegehinweise**

Tippen Sie oben auf der Kartenseite auf die grüne Textleiste, um die Vorschauseite der Abbiegehinweise zu öffnen. Auf dieser Seite werden alle Abbiegehinweise für die aktuelle Route sowie die Entfernungen zwischen den einzelnen Abbiegungen angezeigt. Tippen Sie auf  $\Box$  bzw.  $\Box$  um durch die Liste der Abbiegungen zu blättern. Tippen Sie auf einen Abbiegehinweis in der Liste, um für diesen Hinweis die Abbiegeinformationsseite anzuzeigen. Tippen Sie auf **Karte**, um die gesamte Route auf der Karte anzuzeigen.

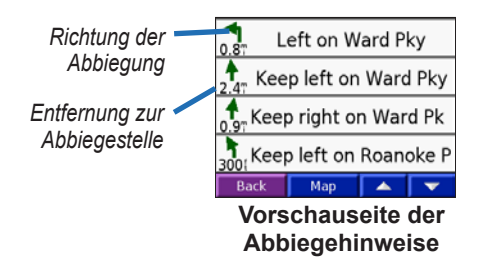

## <span id="page-14-0"></span>**Abbiege informationsseite**

Zeigen Sie die nächste Abbiegung auf der Karte an, indem Sie auf der Kartenseite auf **Abbiegen in** oder auf der Routenseite auf einen Abbiegehinweis tippen. Auf der Abbiegeinformationsseite wird der nächste Abbiegungspunkt auf der Karte angezeigt sowie die verbleibende Entfernung und Zeit bis zu diesem Abbiegungspunkt. Tippen Sie auf  $\Box$  oder  $\Box$ , um weitere Abbiegungspunkte auf der Route anzuzeigen. Tippen Sie zum Schließen der Abbiegeinformationsseite auf **Zurück**.

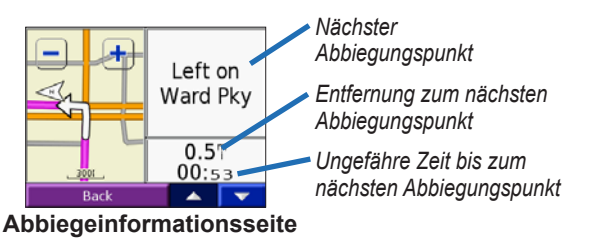

## **Zieleingabe**

## <span id="page-15-0"></span>**Suchen von Zielorten**

- 1. Klappen Sie die Antenne des nüvi nach oben, um GPS-Signale zu empfangen.
- 2. Tippen Sie auf der Menüseite auf **Zieleingabe**.
- 3. Suchen Sie den Zielort.
- 4. Tippen Sie auf **Los**.

### *Folgen von Routen*

Folgen Sie mithilfe der Kartenseite der Route zum Zielort. Während der Fahrt führt Sie der nüvi mithilfe von Sprachansagen und Anweisungen am oberen Kartenrand zum Zielort. Wenn Sie von der ursprünglichen Route abweichen, berechnet der nüvi die Route neu und gibt neue Anweisungen.

- Das Fahrzeugsymbol gibt die aktuelle Position an.
- Die Route ist durch eine violette Linie gekennzeichnet.
- Folgen Sie bei Abbiegungen den Pfeilen.
- Eine Zielflagge kennzeichnet den Zielort.

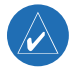

**Tipp:** Schränken Sie die Liste der angezeigten Suchergebnisse ein, indem Sie auf **Eingabe** tippen und den Namen oder einen Teil des Namens eingeben.

### <span id="page-16-0"></span>*Suchen eines BMW-Händlers*

- 1. Tippen Sie auf **Zieleingabe** > **BMW Centers**. Der nüvi sucht die Ihrem Standort nächstgelegen BMW-Händler.
- 2. Wählen Sie einen BMW-Händler aus, und speichern Sie ihn in den Favoriten (weitere Informationen finden Sie auf [Seite](#page-20-0) 15).

#### *Suchen von Adressen*

- 1. Tippen Sie auf **Zieleingabe** > **Adresse**.
- 2. Wählen Sie ein Land (falls erforderlich), Bundesland und eine Stadt. Wenn Sie sich hinsichtlich der Stadt nicht sicher sind, wählen Sie **Alle durchsuchen**.
- 3. Geben Sie die Hausnummer ein, und tippen Sie auf **Weiter**.
- 4. Geben Sie den Straßennamen ein, bis eine Liste von Straßen angezeigt wird.
- 5. Wählen Sie die Straße aus. Werden mehrere übereinstimmende Adressen gefunden, wählen Sie die gewünschte Adresse aus.
- 6. Tippen Sie auf **Los**.

**Tipp:** Sie können nach einer Postleitzahl suchen. Geben Sie die Postleitzahl anstelle des Städtenamens ein. (Nicht alle Karten bieten die Möglichkeit des Suchens nach Postleitzahlen.)

**HINWEIS:** Das Suchen einer Kreuzung funktioniert ähnlich wie das Suchen einer Adresse. Tippen Sie auf **Kreuzung**, und geben Sie die Namen der beiden Straßen ein.

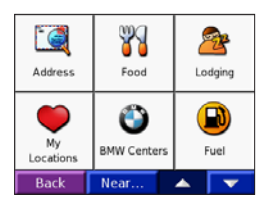

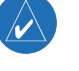

#### <span id="page-17-0"></span>*Suchen von Orten durch Eingabe des Namens*

- 1. Tippen Sie auf **Zieleingabe** > **Name eingeben**.
- 2. Geben Sie mithilfe der Bildschirmtastatur im Namen enthaltene Buchstaben ein. Tippen Sie auf  $\Box$  23  $\Box$ , um Ziffern einzugeben. Tippen Sie auf  $\Box$ , um das zuletzt eingegebene Zeichen zu löschen. Berühren Sie die Schaltfläche um die Eingabe vollständig zu löschen.
- 3. Tippen Sie auf **Weiter**.
- 4. Wählen Sie den Zielort aus.
- 5. Tippen Sie auf **Los**.

### *Suchen von Orten anhand von Koordinaten*

Sie können nach einem Ort suchen, indem Sie dessen Koordinaten eingeben. Dies ist möglicherweise hilfreich, wenn Sie gern mit Geocaching arbeiten.

- 1. Tippen Sie auf **Zieleingabe** > **Koordinaten**.
- 2. Geben Sie die Koordinaten des Zielorts ein, und tippen Sie auf **Weiter**.
- 3. Tippen Sie auf **Los**.

### *Suchen eines Orts mit der Karte*

Tippen Sie auf **Zieleingabe** > **Auf Karte suchen**.

- Tippen Sie auf die Karte, und fahren Sie mit dem Finger über den Touchscreen, um den angezeigten Kartenausschnitt zu verschieben.
- Tippen Sie auf  $\pm$  bzw.  $\equiv$ , um die Ansicht zu vergrößern bzw. zu verkleinern.
- <span id="page-18-0"></span>● Tippen Sie auf eine beliebige Stelle auf der Karte. Der Ort wird durch einen Pfeil angezeigt.
	- Tippen Sie auf **Los**, um zum ausgewählten Ort geleitet zu werden.
	- Tippen Sie auf **Speichern**, um diesen Ort in den Favoriten zu speichern.
	- Bei geschlossener Antenne tippen Sie auf **Position**, um den Ort festzulegen.

#### **Anzeigen von Orten auf der Karte**

Tippen Sie nach der Suche eines Orts auf **Auf Karte**. Sie können die Karte bei Bedarf verschieben oder vergrößern bzw. verkleinern. Tippen Sie nach Abschluss der Eingabe auf **Zurück**.

### **Ausweiten einer Suche**

- 1. Tippen Sie auf **Zieleingabe** > **Nahe**.
- 2. Wählen Sie eine Option:
	- **Bei aktueller Position:** Sucht nach Orten in der Nähe des momentanen **Standorts**
	- **Bei einer anderen Stadt:** Sucht nach Orten in der Nähe der eingegebenen Stadt.
	- **Entlang der aktuellen Route:** Sucht nach Orten entlang der aktuellen Route.
	- **Beim Ziel:** Sucht nach Orten in der Nähe des aktuellen Zielorts.
- 3. Tippen Sie auf **OK**.

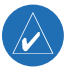

**Hinweis:** Der nüvi sucht automatisch nach Orten in der Nähe der aktuellen Position.

### <span id="page-19-0"></span>*Hinzufügen von Zwischenstopps*

Sie können einer Route einen einzelnen Zwischenstopp (Zwischenziel) hinzufügen. Der nüvi leitet Sie zunächst zum Zwischenstopp und anschließend zum Zielort.

- 1. Wenn Sie einer Route folgen, tippen Sie auf **Zieleingabe**.
- 2. Suchen Sie nach einem Ort.
- 3. Tippen Sie auf **Los**.
- 4. Tippen Sie auf **Ja**, wenn Sie an diesem Zwischenziel vor dem Zielort einen Zwischenstopp einlegen möchten, oder auf **Nein**, wenn diese neue Position als neuer Zielort festgelegt werden soll.

### *Hinzufügen einer Umleitung*

Wenn Sie möchten, dass der nüvi eine neue Route berechnet, um ein auf der Route liegendes Hindernis zu umgehen, gehen Sie folgendermaßen vor:

- 1. Tippen Sie auf der Kartenseite auf **Menü**, um zur Menüseite zurückzukehren.
- 2. Wählen Sie **Umleitung**. Der nüvi berechnet eine neue Route, sofern dies möglich ist.

Der nüvi versucht, Sie so schnell wie möglich wieder zur ursprünglichen Route zurückzubringen. Falls die gegenwärtig eingeschlagene Route die einzig mögliche ist, kann der nüvi keine Umleitung berechnen.

## **Anhalten von Routen**

Wenn Sie die aktuelle Route beenden möchten, kehren Sie zur Menüseite zurück, und tippen Sie auf **Stopp**.

## **Meine Favoriten**

<span id="page-20-0"></span>Sie können bevorzugte Zielorte unter **Meine Favoriten** speichern.

### **Speichern von Orten**

- 1. Wenn Sie einen gesuchten Ort speichern möchten, tippen Sie auf **Speichern**.
- 2. Tippen Sie auf **OK**. Der Ort wird unter **Zieleingabe** > **Meine Favoriten** > **Meine Favoriten** gespeichert.

### *Suchen von gespeicherten Orten*

- 1. Tippen Sie auf **Zieleingabe** > **Meine Favoriten** > **Meine Favoriten**.
- 2. Wählen Sie einen Ort aus.
- 3. Tippen Sie auf **Los**.

### **Speichern des aktuellen Standorts**

- 1. Tippen Sie auf **Zieleingabe** > **Meine Favoriten** > **Meine aktuelle Position**.
- 2. Tippen Sie auf **Speichern**, geben Sie einen Namen ein, und tippen Sie auf **Weiter**. Der Ort wird unter **Meine Favoriten** > **Meine Favoriten** gespeichert.

## <span id="page-21-0"></span>**Festlegen eines Ausgangsorts**

Sie können den Ort, zu dem Sie am häufigsten fahren, als Ausgangsort festlegen. Der Ausgangsort wird unter **Meine Favoriten** gespeichert.

- 1. Tippen Sie auf **Zieleingabe** > **Meine Favoriten** > **Zuhause**.
- 2. Wählen Sie eine Option, und befolgen Sie die Anweisungen auf dem Bildschirm.

### *Aufsuchen des Ausgangsorts*

Nachdem Sie einen Ausgangsort festgelegt haben, können Sie sich jederzeit dorthin leiten lassen. Tippen Sie auf **Zieleingabe** > **Meine Favoriten** > **Nach Hause**.

## **Bearbeiten von gespeicherten Orten**

Sie können den Namen, das Symbol und die Telefonnummer eines gespeicherten Orts ändern.

- 1. Tippen Sie auf **Zieleingabe** > **Meine Favoriten** > **Meine Favoriten**.
- 2. Wählen Sie den Ort aus, den Sie bearbeiten möchten.
- 3. Tippen Sie auf **Bearbeiten**.
- 4. Tippen Sie auf die jeweilige Option, und nehmen Sie die Änderungen vor.

### *Löschen von gespeicherten Orten*

- 1. Tippen Sie auf **Zieleingabe** > **Meine Favoriten** > **Meine Favoriten**.
- 2. Wählen Sie den Ort aus, den Sie löschen möchten.
- 3. Tippen Sie auf **Bearbeiten** > **Löschen** > **Ja**.

## **Travel Kit**

<span id="page-22-0"></span>Das **Travel Kit enthält viele hilfreiche Funktionen für unterwegs.** 

- 1. Tippen Sie auf der Menüseite auf **Travel Kit**.
- 2. Tippen Sie auf das gewünschte Element.

Tippen Sie auf **Hilfe**, um mehr über das Travel Kit des nüvi zu erfahren. Sie können das Travel Kit unter <http://shop.garmin.com> als Zubehör erwerben. Sie können sich zum Kauf von nüvi-Zubehör auch an einen Garmin-Händler wenden.

## **MP3 Player**

Bei dieser Funktion müssen Dateien auf dem nüvi verwaltet werden (siehe [Seiten 33–36](#page-38-0)).

- 1. Tippen Sie auf **Travel Kit** > **MP3 Player** > **Durchsuchen**.
- 2. Wählen Sie eine Kategorie aus.
- 3. Geben Sie die gesamte Kategorie von Anfang an wieder, indem Sie auf **Play All** tippen. Geben Sie die Liste ab einem bestimmten Titel wieder, indem Sie auf den entsprechenden Titel tippen.

Tippen Sie auf **(4)** um die Lautstärke anzupassen.

Tippen Sie auf (4), um zum Anfang des Titels zu wechseln. Berühren Sie die Schaltfläche etwas länger, um den schnellen Rücklauf des Titels zu aktivieren.

Tippen Sie auf  $\blacktriangleright$ ), um zum nächsten Titel zu wechseln. Berühren Sie die Schaltfläche etwas länger, um den schnellen Vorlauf des Titels zu aktivieren.

Tippen Sie auf  $\left( \mathbf{u} \right)$ , um die Wiedergabe zu unterbrechen (Pause).

Tippen Sie auf  $\Box$ , um einen Titel zu wiederholen. Tippen Sie auf  $\Box$ , um die Zufallswiedergabe zu starten.

<span id="page-23-0"></span>Drücken Sie während der Wiedergabe von Musik oder eines Hörbuchs die **UEin/Aus-Taste** zweimal kurz, um von der aktuellen Seite zurück zur Wiedergabeseite zu wechseln. Kehren Sie zur zuletzt angezeigten Seite zurück (z. B. der Karte), indem Sie einmal kurz auf **Zurück** tippen.

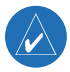

**Hinweis:** Mit dem nüvi können nur MP3-Dateien wiedergegeben werden. M4A/M4P-Dateien von iTunes® werden nicht unterstützt.

### *Playlisten*

Bei dieser Funktion müssen Dateien auf dem nüvi verwaltet werden (siehe [Seiten 33–36](#page-38-0)).

- 1. Erstellen Sie mithilfe des Computers und eines Audioprogramms, z. B. Winamp™, eine Playlist von MP3-Dateien.
- 2. Speichern Sie die Playlist als M3U-Datei.

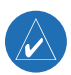

**HINWEIS:** Möglicherweise müssen Sie die M3U-Datei mit einem Texteditor, z. B. Notepad, bearbeiten, um den Pfad (Speicherort) der MP3-Dateien zu entfernen. In der M3U-Datei sollten nur die MP3-Dateien der Playlist enthalten sein, nicht jedoch ihr Speicherort. Anweisungen hierzu finden Sie in der Hilfe des Audioprogramms.

- 3. Übertragen Sie die Playlist und die damit verbundenen MP3-Dateien auf das Laufwerk **nuvi** oder **nuvi sd**. Die M3U-Datei muss sich im selben Ordner wie die MP3-Dateien befinden.
- 4. Tippen Sie am nüvi auf **Travel Kit** > **MP3 Player** > **Durchsuchen** > **Playlist aufrufen**. Alle verfügbaren Playlisten werden angezeigt.
- 5. Tippen Sie auf eine Playlist, um die Wiedergabe der MP3-Dateien zu starten. Die Reihenfolge der Titel in der Playlist kann nicht über den nüvi geändert werden.

## <span id="page-24-0"></span>**Audible Book Player**

Auf dem nüvi sind Auszüge aus verschiedenen  $\alpha$  Audible-Hörbüchern gespeichert. Die vollständigen Bücher können Sie auf der Internetseite von Audible.de unter [www.garmin](www.garmin.audible.de) [.audible.de](www.garmin.audible.de) erwerben.

- 1. Tippen Sie auf **Travel Kit** > **Audible Book Player**.
- 2. Tippen Sie auf **Durchsuchen**.
- 3. Tippen Sie auf eine Kategorie und danach auf einen Buchtitel.

Tippen Sie zum Regeln der Lautstärke auf .

Tippen Sie zum Zurückspringen auf (4). Tippen Sie zum Vorspringen auf ( $\rightarrow$ ). Berühren Sie die Schaltfläche etwas länger, um einen Schnelldurchlauf durchzuführen.

Tippen Sie auf **II**, um die Wiedergabe zu unterbrechen (Pause).

Tippen Sie auf das Titelbild des Buchs, um Informationen zum Buch anzuzeigen.

Drücken Sie während der Wiedergabe von Musik oder eines Audible-Hörbuchs die **Ein/Aus-Taste** zweimal kurz, um von der aktuellen Seite zurück zur Wiedergabeseite zu wechseln. Kehren Sie zur zuletzt angezeigten Seite zurück (z. B. der Karte), indem Sie einmal kurz auf **Zurück** tippen.

### *Verwenden von Lesezeichen*

Tippen Sie zum Erstellen eines Lesezeichens auf **Der Australiehend auf** eines Lesezeichens auf **Der Australiehend** auf Lesezeichen. Zeigen Sie ein Lesezeichen an, indem Sie auf **Drahlend** und anschließend auf das gewünschte Lesezeichen tippen. Tippen Sie auf **Play**, um das Buch ab dem Lesezeichen wiederzugeben.

<span id="page-25-0"></span>Travel Kit

### *Laden von Audible-Hörbüchern auf den nüvi*

Bei dieser Funktion müssen Dateien auf dem nüvi verwaltet werden (siehe [Seiten 33–36](#page-38-0)).

- 1. Erstellen Sie unter [http://garmin.audible.de](www.garmin.audible.de) ein Konto bei Audible.de.
- 2. Erwerben Sie ein Buch.
- 3. Laden Sie AudibleManager auf den Computer herunter.
- 4. Aktivieren Sie den nüvi. Wenn Sie AudibleManager zum ersten Mal öffnen, werden Sie bei der Aktivierung unterstützt. Die Aktivierung muss nur einmal durchgeführt werden.
- 5. Schließen Sie den nüvi an den Computer an.
- 6. Laden Sie das Buch auf den Computer herunter.
- 7. Öffnen Sie AudibleManager, und übertragen Sie das Buch mithilfe der Anwendung auf den nüvi oder auf das SD-Kartenlaufwerk des nüvi.

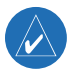

**TIPP:** Ausführliche Informationen finden Sie in der Hilfe von AudibleManager. Öffnen Sie das Menü **Hilfe**, und klicken Sie auf **Hilfe**.

## <span id="page-26-0"></span>**Bildbetrachter**

Mit dem **Bildbetrachter können Sie Bilder anzeigen**, die auf dem nüvi gespeichert sind. Bei dieser Funktion müssen Dateien auf dem nüvi verwaltet werden (siehe [Seiten 33–36\)](#page-38-0).

- 1. Tippen Sie auf **Travel Kit** > **Bildbetrachter**.
- 2. Tippen Sie auf ein Bild, um es vergrößert anzuzeigen.

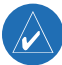

**Tipp:** Tippen Sie auf **Drehen**, um das Bild um 90° zu drehen.

### *Anzeigen einer Diaschau*

Tippen Sie auf **Diaschau**, um alle Bilder nacheinander jeweils einige Sekunden lang anzuzeigen. Tippen Sie während der Ausführung der Diaschau zu einem beliebigen Zeitpunkt auf den Bildschirm, um weitere Optionen anzuzeigen. Sie können das Bild vergrößern, verkleinern und verschieben, indem Sie das Bild mit dem Finger ziehen.

## **Weltzeituhr**

- 1. Tippen Sie auf **Travel Kit** > **Weltzeituhr**.
- 2. Ändern Sie eine der aufgeführten Städte, indem Sie darauf tippen.
- 3. Wählen Sie eine neue Zeitzone (oder Stadt) aus. Tippen Sie anschließend auf **OK**.
- 4. Tippen Sie auf **Weltkarte**, um eine Karte anzuzeigen.
- 5. Die Nachtstunden werden im schattierten Bereich angezeigt. Tippen Sie auf **Weltzeituhr**, um die Uhren wieder anzuzeigen, oder tippen Sie zum Beenden auf **Zurück**.

## <span id="page-27-0"></span>**Währungsrechner**<br>1. Tippen Sie auf Travel k

- 1. Tippen Sie auf **Travel Kit** > **Währungsrechner**.
- 2. Tippen Sie auf eine Währungsschaltfläche, um die Währung zu ändern.
- 3. Wählen Sie eine Währung aus, und tippen Sie auf **OK**.
- 4. Tippen Sie auf das leere Rechteck unter dem Kurs, mit dem Sie umrechnen möchten.
- 5. Geben Sie den Betrag ein. Tippen Sie auf **Weiter**.
- 6. Tippen Sie auf **Löschen**, um einen anderen Betrag umzurechnen.

### *Aktualisieren von Wechselkursen*

Sie können die Wechselkurse des nüvi manuell aktualisieren, sodass für die Umrechnung immer der aktuellste Kurs verwendet wird.

- 1. Tippen Sie auf **Travel Kit** > **Währungsrechner**.
- 2. Tippen Sie auf **Aktualisieren**.
- 3. Tippen Sie auf den Kurs, den Sie aktualisieren möchten.
- 4. Tippen Sie auf **I**, um den aktuellen Kurs zu löschen. Geben Sie einen neuen Kurs ein, und tippen Sie auf **Weiter**.
- 5. Tippen Sie zum Beenden auf **Speichern**.

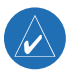

**Tipp:** Tippen Sie auf **Reset**, um den ursprünglichen Wechselkurs zu verwenden. Berühren Sie die Schaltfläche **der etwas länger**, um die gesamte Eingabe zu löschen.

# <span id="page-28-0"></span>**Einheitenrechner**<br>1. Tippen Sie auf Travel

- 1. Tippen Sie auf **Travel Kit** > **Einheitenrechner**.
- 2. Wählen Sie eine Maßeinheit aus, und tippen Sie auf **OK**.
- 3. Tippen Sie auf die Maßeinheit, die Sie ändern möchten.
- 4. Wählen Sie eine Maßeinheit aus, und tippen Sie auf **OK**. Wiederholen Sie den Vorgang bei Bedarf.
- 5. Tippen Sie auf das leere Rechteck, um einen Wert einzugeben.
- 6. Geben Sie einen Wert ein, und tippen Sie auf **Weiter**.
- 7. Tippen Sie auf **Löschen**, um einen anderen Wert einzugeben.

### **Rechner**

- 1. Tippen Sie auf **Travel Kit** > **Taschenrechner**.
- 2. Geben Sie die erste Zahl ein.
- 3. Tippen Sie auf ein Rechenzeichen (**÷**, **x**, **-** oder **+**).
- 4. Geben Sie die zweite Zahl ein.
- 5. Tippen Sie auf **=**.
- 6. Tippen Sie auf  $\|C\|$ , um eine neue Berechnung durchzuführen.

Tippen Sie auf **.**, um ein Dezimalzeichen einzugeben.

Tippen Sie auf **±**, um das Vorzeichen der eingegebenen Zahl zu ändern.

Tippen Sie auf **%**, um die eingegebene Zahl als Prozentwert zu behandeln (0,01).

Tippen Sie auf **C**, um die Eingaben zu löschen.

## **Verwenden von Bluetooth**

<span id="page-29-0"></span>Wenn Sie ein Mobiltelefon mit Bluetooth-Funktion besitzen und dieses Mobiltelefon vom nüvi unterstützt wird (siehe <www.garmin.com/bluetooth>), können Sie den nüvi als Freisprecheinrichtung verwenden. Freisprechfunktionen stehen auf dem nüvi nur zur Verfügung, wenn das Mobiltelefon mithilfe von Bluetooth-Technologie die betreffende Funktion (z. B. Telefonbuch, Sprachwahl und Anklopffunktion) unterstützt. Sprechen Sie dazu in das Mikrofon auf der Vorderseite des nüvi, und hören Sie den Gesprächspartner über die Lautsprecher des nüvi. Damit Sie die Freisprechfunktion verwenden können, müssen Sie das Mobiltelefon mit dem nüvi koppeln (d. h. verbinden). Die Kopplung können Sie wahlweise in den Einstellungen des Mobiltelefons oder des nüvi vornehmen. Weitere Informationen hierzu finden Sie im Handbuch des Mobiltelefons.

## **Koppeln eines Mobiltelefons**

#### **So aktivieren oder deaktivieren Sie Bluetooth:**

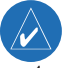

**Hinweis:** Die Standardeinstellung für Bluetooth ist **Deaktiviert**.

- 1. Tippen Sie auf der Menüseite auf  $\mathbb{Q}$  > **Bluetooth**.
- 2. Wählen Sie für das Bluetooth-Feld die Option **Aktiviert**. Wenn der nüvi aktiviert ist, wird auf der Menüseite das Symbol <sup>8</sup> Bluetooth angezeigt. Entkoppeln Sie den nüvi und das Mobiltelefon bzw. verhindern Sie eine automatische Kopplung, indem Sie auf **Deaktiviert** tippen.

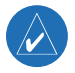

**Hinweis:** Vergewissern Sie sich, dass das Mobiltelefon vom nüvi unterstützt wird (siehe [www.garmin.com/bluetooth\)](www.garmin.com/bluetooth).

#### <span id="page-30-0"></span>**So koppeln Sie die Geräte mithilfe der Telefoneinstellungen:**

- 1. Öffnen Sie das Einstellungsmenü des Mobiltelefons.
- 2. Öffnen Sie die Bluetooth-Einstellungen des Mobiltelefons. Häufig wird dieses Menü als **Bluetooth**, **Verbindungen**, **Freisprechen** oder ähnlich bezeichnet.
- 3. Suchen Sie nach Geräten. Dazu muss der nüvi eingeschaltet sein und sich maximal 10 Meter vom Telefon entfernt befinden.
- 4. Wählen Sie den nüvi aus der Geräteliste aus.
- 5. Geben Sie die PIN (den Kenncode) des nüvi (**1234**) in das Telefon ein.

#### **So koppeln Sie die Geräte mithilfe der Einstellungen des nüvi:**

- 1. Tippen Sie auf  $\mathbb{Q}$  > **Bluetooth**.
- 2. Vergewissern Sie sich, dass für die Bluetooth-Schaltfläche die Option **Aktiviert** eingestellt ist.
- 3. Tippen Sie auf **Hinzufügen**.
- 4. Schalten Sie das Mobiltelefon als sichtbar für andere Geräte, und tippen Sie am nüvi auf **OK**. Wählen Sie das Telefon in der Liste aus. Geben Sie die PIN (den Kenncode) des nüvi (**1234**) in das Mobiltelefon ein.

Wenn die Kopplung erfolgreich war, wird auf der Menüseite des nüvi das Symbol **Telefon** angezeigt. Nach der ersten Kopplung können die beiden Geräte beim Einschalten automatisch eine Verbindung miteinander herstellen. Tippen Sie auf **Hilfe**, um mehr über die Bluetooth-Funktionen des nüvi zu erfahren.

## <span id="page-31-0"></span>**Freisprechfunktionen**

### *Anrufen einer Telefonnummer*

- 1. Tippen Sie auf **Telefon** > **Wählen**.
- 2. Geben Sie die Nummer ein, und tippen Sie auf **Wählen**.
- 3. Beenden Sie den Anruf, indem Sie auf cond dann auf Auflegen tippen.

### *Verwenden von Bildschirm-Tönen*

Wenn während des Anrufs Eingaben mit der Tastatur erforderlich sind (z. B. ein Kennwort für die Mailbox), gehen Sie folgendermaßen vor:

- 1 Tippen Sie während eines Anrufs auf > **Anrufoptionen** > **Bildschirm-Töne**.
- 2. Geben Sie die Daten ein. Tippen Sie nach Abschluss der Eingabe zweimal auf **Zurück**.
- 3. Tippen Sie zum Beenden des Anrufs auf **Auflegen**.

### *Anrufen eines Orts*

- 1. Tippen Sie auf **Telefon** > **POI** anrufen.
- 2. Suchen Sie den Ort, den Sie anrufen möchten.
- 3. Tippen Sie auf **Wählen**.
- 4. Beenden Sie den Anruf, indem Sie auf **C**und dann auf **Auflegen** tippen.

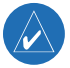

**Hinweis:** Sie können auch einen Ort anrufen, indem Sie den Ort über das Menü **Zieleingabe** suchen.

### <span id="page-32-0"></span>*Annehmen von Anrufen*

- 1. Vergewissern Sie sich, dass das Mobiltelefon mit dem nüvi gekoppelt ist.
- 2. Bei einem eingehenden Anruf wird auf dem nüvi eine entsprechende Meldung angezeigt. Tippen Sie auf **Antworten**.
- 3. Beenden Sie den Anruf, indem Sie auf **C**und dann auf **Auflegen** tippen.

### *Anklopfen*

Wenn Sie während eines Telefonats einen Anruf erhalten, wird die Meldung **Eingehender Anruf** angezeigt. Tippen Sie auf **Antworten**. Der erste Anruf wird gehalten.

- 1. Tippen Sie während des Anrufs auf > **Wechseln zu**.
- 2. Tippen Sie zum Beenden des Anrufs auf **Auflegen**. Der gehaltene Anruf wird dadurch nicht getrennt.

### *Übertragen von Audio zum Telefon*

Diese Funktion kann nützlich sein, wenn Sie das Fahrzeug verlassen möchten, ohne das Telefonat zu unterbrechen.

- 1. Tippen Sie während des Telefonats auf  $\mathcal{C}$  > **Anrufoptionen** > **Audio zum Telefon übertragen**.
- 2. Setzen Sie das Gespräch mit dem Mobiltelefon fort.

### *Telefonbuch*

Die Telefonbuchfunktion ist nur verfügbar, wenn das Mobiltelefon die Übertragung von Telefonbüchern unterstützt. Nach der Kopplung kann es einige Minuten dauern, bis das Telefonbuch verfügbar ist. Tippen Sie auf > **Telefonbuch**.

### <span id="page-33-0"></span>*Rufliste*

Tippen Sie auf > **Rufliste**, um die zuletzt gewählten Telefonnummern, die angenommenen Anrufe und die entgangenen Anrufe anzuzeigen.

#### *Anrufen des Ausgangsorts*

- 1. Tippen Sie auf > **Zu Hause anrufen,** um die Informationen für den Ausgangsort einzurichten oder zu ändern. Wenn Sie diese Funktion zum ersten Mal verwenden, befolgen Sie die angezeigten Anweisungen zum Eingeben der benötigten Daten, und tippen Sie auf **Speichern**.
- 2. Geben Sie eine Telefonnummer ein, und tippen Sie auf **Weiter**.

#### **So ändern Sie die Telefonnummer für den Ausgangsort:**

- 1. Tippen Sie auf **Zieleingabe** > **Meine Favoriten** > **Meine Favoriten**.
- 2. Tippen Sie auf **Zu Hause**.
- 3. Tippen Sie auf **Bearbeiten**.
- 4. Tippen Sie auf **Telefonnummer ändern**.

### *Sprachwahl*

Damit Sie die Sprachwahlfunktion des nüvi verwenden können, muss das Telefon die Sprachwahl unterstützen und zur Annahme von Sprachbefehlen eingerichtet sein. Tippen Sie auf **> Sprachwahl**.

### *Telefonstatus*

Zeigen Sie Informationen zu Signalstärke, Akkuladestand und Telefonnetzanbieter an, indem Sie auf **> Status** tippen.

### <span id="page-34-0"></span>*Senden von SMS-/Textnachrichten*

Wenn das Mobiltelefon SMS-/Textnachrichten unterstützt, können Sie mit dem nüvi Textnachrichten senden und empfangen. Nach der Kopplung kann es einige Minuten dauern, bis Textnachrichten verfügbar sind. Tippen Sie auf  $\Diamond$  > **SMS**.

- Zeigen Sie Nachrichten an, indem Sie auf **Posteingang**, **Gesendet** oder **Entwürfe** und anschließend auf eine Nachricht tippen. Sie können auf Textnachrichten antworten oder sie weiterleiten.
- Erstellen Sie eine neue Textnachricht, indem Sie auf **Erstellen** tippen.

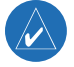

**Hinweis:** Vom nüvi gesendete Nachrichten werden nicht im Postausgang des Mobiltelefons angezeigt.

### *Beenden einer Bluetooth-Verbindung*

- 1. Tippen Sie auf  $\mathbb{Q}$  > **Bluetooth** > **Ändern.**
- 2. Tippen Sie auf den Namen des Geräts, das entfernt werden soll, und anschließend auf **Unterbrechen**.
- 3. Tippen Sie zum Bestätigen auf **Ja**. Die getrennte Verbindung zum Mobiltelefon kann später wiederhergestellt werden.

#### *Löschen eines Telefons aus der Liste*

- 1. Tippen Sie auf  $\mathbb{Q}$  > **Bluetooth** > **Ändern.**
- 2. Tippen Sie auf den Namen des Geräts, das entfernt werden soll, und anschließend auf **Löschen**.
- 3. Tippen Sie zum Bestätigen auf **Ja**. Wenn Sie die Freisprechfunktionen mit diesem gelöschten Telefon wieder verwenden möchten, müssen Sie dieses Telefon und den nüvi erneut koppeln.

## **Verwenden des UKW-Verkehrsfunks**

<span id="page-35-0"></span>Wenn Sie einen optionalen Verkehrsfunkempfänger nutzen, können Sie auf dem nüvi Verkehrsinformationen anzeigen. Wenn eine Verkehrsmeldung eingeht, zeigt der nüvi den Unfall auf der Karte an. Sie können dann die Route ändern, um die Verkehrsbehinderung zu umgehen. Informationen zu Gebieten, die von den Verkehrsinformationen erfasst werden, finden Sie unter [www.garmin.com/fmtraffi](www.garmin.com/fmtraffic)c. Damit Verkehrsinformationen empfangen werden können, müssen sich der UKW-Verkehrsfunkempfänger und der nüvi im Sendebereich einer UKW-Rundfunkstation befinden, die Verkehrsinformationen ausstrahlt.

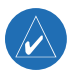

**Hinweis:** Garmin ist nicht für die Zuverlässigkeit der Verkehrsinformationen verantwortlich. Der UKW-Verkehrsfunkempfänger empfängt lediglich die Signale vom Anbieter des Verkehrsfunkdienstes und zeigt diese Informationen auf dem nüvi an.

## **Anschließen des UKW-Verkehrsfunkempfängers**

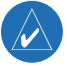

**Hinweis:** Sie haben nur Zugriff auf die Verkehrsinformationen, wenn der nüvi an einen UKW-Verkehrsfunkempfänger angeschlossen ist.

- 1. Setzen Sie den nüvi in die Autohalterung ein.
- 2. Schließen Sie das Mini-USB-Kabel vom UKW-Verkehrsfunkempfänger an den USB-Anschluss an der Seite des nüvi an.

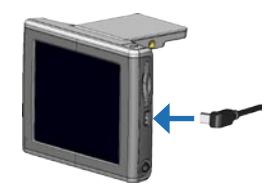

## <span id="page-36-0"></span>**Anzeigen von Verkehrsmeldungen**

- 1. Tippen Sie auf der Menüseite auf , um eine Liste der Verkehrsmeldungen anzuzeigen.
- 2. Wählen Sie ein Element aus, um ausführlichere Informationen dazu anzuzeigen.
- 3. Wählen Sie eine Option aus.

### *Meiden von Verkehrsbehinderungen*

Auf der Kartenseite wird in der rechten unteren Ecke des Bildschirms das Symbol bzw.  $\bigwedge$  angezeigt, wenn auf der derzeitigen Route oder Straße eine Verkehrsbehinderung gemeldet wurde.

- 1. Tippen Sie auf bzw.  $\Delta$ .
- 2. Wählen Sie ein Element aus, um ausführlichere Informationen dazu anzuzeigen.
- 3. Tippen Sie auf **Vermeide**.

#### *Verkehrssymbole*

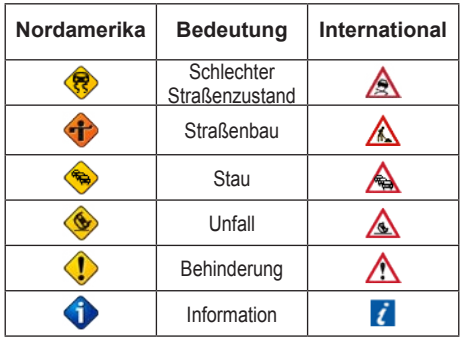

#### <span id="page-37-0"></span>**Farbcode für den Schweregrad**

Die Balken links neben den Verkehrssymbolen geben den Schweregrad der Verkehrsbehinderung an.

Grün: Gering; normal fließender Verkehr

Gelb: Mittel; zäh fließender Verkehr

Rot: Hoch; stockender oder stehender Verkehr

## **Erwerb weiterer Verkehrsfunkabonnements**

Erneuern Sie Verkehrsfunkabonnements bzw. fügen Sie Abonnements hinzu, indem Sie die folgende Internetseite aufrufen: [www.garmin.com/fmtraffi](www.garmin.com/fmtraffic)c.

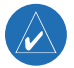

**Hinweis:** Ein eventuell im Lieferumfang des UKW-Verkehrsempfängers enthaltenes Abonnement muss nicht aktiviert werden. Das Abonnement wird automatisch aktiviert, nachdem der nüvi Satellitensignale erfasst, während er Verkehrsfunksignale von dem gebührenpflichtigen Dienstanbieter empfängt.

- 1. Tippen Sie auf  $\mathbb{Q}$  > **Verkehr** > **Hinzufügen**.
- 2. Notieren Sie die Geräte-ID des UKW-Verkehrsfunkempfängers. Rufen Sie die Internetseite [www.garmin.com/fmtraffi](www.garmin.com/fmtraf<FB01>c/)c auf, um ein Abonnement zu erwerben und einen Code zu erhalten.
- 3. Nachdem Sie den 25-stelligen Code erhalten haben, tippen Sie am nüvi auf **Weiter**, und geben Sie den Code ein.
- 4. Tippen Sie auf **Weiter**.

Bei jeder Erneuerung des Dienstes müssen Sie einen neuen Code erhalten. Falls Sie mehrere UKW-Verkehrsfunkempfänger besitzen, müssen Sie für jeden Empfänger einen neuen Code erhalten.

## **Verwalten von Dateien auf dem nüvi**

<span id="page-38-0"></span>Sie können Dateien (z. B. JPEG-Bilder oder MP3-Musikdateien) im internen Speicher des nüvi oder auf einer optionalen SD-Speicherkarte speichern.

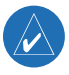

**HINWEIS:** Der nüvi ist nicht mit Windows<sup>®</sup> 95, Windows 98, Windows NT und Windows Me kompatibel. Diese Einschränkung betrifft die meisten USB-Massenspeichergeräte.

## **Unterstützte Dateitypen**

- MP3-Musikdateien
- M3U-Playlisten
- JPG-Bilddateien
- AA-Hörbuchdateien
- GPI-Dateien (benutzerdefinierte POI-Dateien aus Garmin POI Loader)
- GPX-Zwischenzieldateien aus MapSource
- Karten aus MapSource

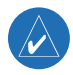

**Hinweis:** Der nüvi unterstützt keine M4A/M4P-Dateien von iTunes.

## <span id="page-39-0"></span>**Übertragen von Elementen auf den nüvi**

### *Schritt 1: Einlegen einer SD-Speicherkarte (optional)*

Schieben Sie die Karte in den Steckplatz ein, bis sie einrastet.

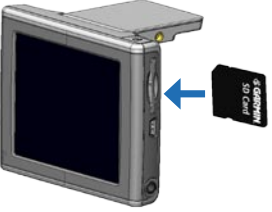

**Einsetzen einer SD-Speicherkarte**

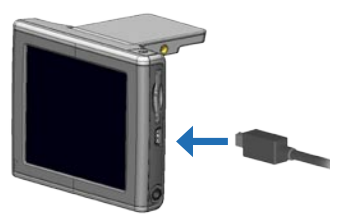

**Anschließen des Mini-USB-Kabels**

### *Schritt 2: Anschließen des USB-Kabels*

- 1. Schließen Sie den kleinen Stecker des USB-Kabels an den Mini-USB-Anschluss an der Seite des nüvi an.
- 2. Stecken Sie den großen USB-Stecker des USB-Kabels in einen freien USB-Anschluss des Computers an.

Nachdem Sie den nüvi an den Computer angeschlossen haben, werden auf dem Computer ein bzw. zwei weitere Laufwerke angezeigt: **nuvi** und **nuvi sd**. Beim Laufwerk **nuvi** handelt es sich um den im internen Speicher des nüvi verfügbaren Speicherplatz. Das Laufwerk **nuvi sd** wird angezeigt, wenn sich eine SD-Speicherkarte im nüvi befindet.

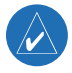

**Hinweis:** Bei einigen Windows-Betriebssystemen werden die Laufwerke des nüvi möglicherweise nicht automatisch benannt. Informationen zum Umbenennen der Laufwerke finden Sie in der Windows-Hilfe.

#### <span id="page-40-0"></span>*Schritt 3: Übertragen von Dateien auf den nüvi*  **Windows**

- 1. Schließen Sie den nüvi an den Computer an.
- 2. Suchen Sie auf dem Computer die Datei, die Sie kopieren möchten.
- 3. Markieren Sie die Datei, und wählen Sie **Bearbeiten** > **Kopieren**.
- 4. Öffnen Sie das Laufwerk **nuvi** oder **nuvi sd**.
- 5. Wählen Sie **Bearbeiten** > **Einfügen**. Die Datei wird in der Liste der Dateien im Speicher des nüvi bzw. auf der SD-Speicherkarte angezeigt.

#### **Mac®**

- 1. Schließen Sie den nüvi an den Computer an. Das Laufwerk sollte auf dem Desktop als zwei verbundene Laufwerke angezeigt werden, **nuvi** und **nuvi sd**.
- 2. Kopieren Sie Dateien auf das nüvi-Laufwerk oder auf die SD-Speicherkarte, indem Sie die Dateien oder Ordner auf das Laufwerksymbol ziehen und dort ablegen. Doppelklicken Sie auf das Laufwerk, um es zu öffnen. Fügen Sie zur besseren Verwaltung der Dateien Ordner hinzu (drücken Sie dazu die Tasten **Befehl + Umschalt + N**).

### *Schritt 4: Trennen der Verbindung zum Computer*

#### **Windows**

- 1. Nachdem Sie die gewünschten Dateien übertragen haben, doppelklicken Sie in der Taskleiste auf das Symbol **Hardware sicher entfernen** .
- 2. Wählen Sie **USB-Massenspeichergerät**, und klicken Sie auf **Beenden**.
- 3. Wählen Sie die nüvi-Laufwerke aus, und klicken Sie auf **OK**. Sie können den nüvi jetzt vom Computer trennen.

#### <span id="page-41-0"></span>**Mac**

- 1. Ziehen Sie das Laufwerksymbol nach Abschluss der Dateiübertragung in den **Papierkorb** (das Symbol ändert sich in ein Auswerfen-Symbol <sup>2</sup>), um das Gerät zu trennen.
- 2. Trennen Sie den nüvi jetzt vom Computer.

## **Weitere Informationen zu den nüvi-Laufwerken**

Wenn Sie Dateien wie z. B. MP3- oder JPEG-Dateien manuell auf den nüvi laden, können Sie sie an eine beliebige Stelle auf die Laufwerke **nuvi** und **nuvi sd** kopieren. Wenn andere Programme (z. B. POI Loader) Dateien in einen bestimmten Ordner kopieren, belassen Sie diese Dateien in den jeweiligen Ordnern.

### *Löschen von Dateien vom nüvi*

Sie können Dateien vom nüvi auf dieselbe Weise wie bei einem Computer löschen. Markieren Sie die Datei, die Sie vom nüvi löschen möchten, und drücken Sie auf der Tastatur des Computers die Taste **Entf**.

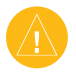

**Achtung:** Wenn Sie sich über den Zweck einer Datei nicht im Klaren sind, löschen Sie die betreffende Datei **NICHT**. Der Speicher des nüvi enthält wichtige Kartendaten, die **NICHT** gelöscht werden dürfen. Insbesondere Dateien im Ordner **Garmin** sollten nicht gelöscht werden.

## **Anpassen des nüvi**

## <span id="page-42-0"></span>**Wiederherstellen von Einstellungen**

Stellen Sie alle geänderten Einstellungen wieder her, indem Sie auf  $\mathcal{R}$  > **Reset** tippen. Stellen Sie nur die Einstellungen für eine bestimmte Kategorie wieder her, indem Sie auf der entsprechenden Seite auf **Reset** tippen.

## **Karteneinstellungen**

Ändern Sie die Karteneinstellungen, indem Sie auf > **Karte** tippen.

**Kartendetail:** Legt fest, wie detailliert die Karte angezeigt wird. Je detaillierter die Karte, desto länger dauert es, sie neu anzuzeigen.

**Kartenansicht:** Ändert die Perspektive der Kartenseite.

- **In Fahrtrichtung:** Zeigt die Karte zweidimensional an, wobei sich die Fahrtrichtung oben befindet.
- **Norden oben:** Zeigt die Karte zweidimensional an, wobei sich Norden oben befindet.
- **3D-Ansicht:** Zeigt die Karte dreidimensional und auf die Fahrtrichtung ausgerichtet an. Dies ist die Standard-Kartenansicht.

**Fahrzeugtyp:** Wählen Sie ein Fahrzeugsymbol für die Karte aus. Die Standardeinstellung ist **Southern**. Weitere Fahrzeuge finden Sie unter [www.garmin.com/vehicles.](www.garmin.com/vehicles)

**Kartenumrisse:** Aktivieren Sie diese Einstellung, wenn Sie Ergänzungskarten auf den nüvi übertragen und Umrisse dieses Gebiets anzeigen möchten.

**Karteninfo:** Zeigt die auf dem nüvi gespeicherten Karten und die Versionsnummern an.

## <span id="page-43-0"></span>**Systemeinstellungen**

Ändern Sie die Systemeinstellungen, indem Sie auf > **System** tippen.

**WAAS/EGNOS:** Das Aktivieren von WAAS/EGNOS kann die GPS-Genauigkeit verbessern, verbraucht jedoch mehr Strom. Informationen zu WAAS/EGNOS finden Sie unter <www.garmin.com/aboutGPS/waas.html>.

**Sicherheitsmodus:** Schaltet den Sicherheitsmodus ein bzw. aus. Die Standardeinstellung ist **An**. Im Sicherheitsmodus werden während der Fahrt alle Gerätefunktionen deaktiviert, die während der Navigation nicht erforderlich sind und den Fahrer vom sicheren Führen des Fahrzeugs ablenken können.

**Garmin Lock:** Aktivieren Sie die Diebstahlsicherung Garmin Lock, um den nüvi zu sperren. Weitere Informationen finden Sie auf [Seite 5.](#page-10-0)

**Bildschirm-Töne:** Aktiviert bzw. deaktiviert den Ton, der beim Berühren des Bildschirms ertönt.

**Systeminfo:** Zeigt Softwareversion, Geräte-ID und Audioversion des nüvi an. Diese Informationen werden benötigt, um die Systemsoftware zu aktualisieren oder zusätzliche Kartendaten zu erwerben.

## <span id="page-44-0"></span>**Ländereinstellungen**

Ändern Sie die Ländereinstellungen, indem Sie auf > **Standort** tippen.

Es werden Informationen zum aktuellen Standort angezeigt, z. B. die Sprache. Tippen Sie auf die Einstellung, die Sie ändern möchten, oder tippen Sie auf **Alle ändern**, um die Einstellungen anhand des gewählten Landes anzupassen. Tippen Sie auf den Bildschirmen auf die gewünschten Einstellungen und anschließend auf **OK**.

**Textsprache:** Ändert die Sprache des angezeigten Texts. Das Ändern der Textsprache wirkt sich nicht auf Kartendaten (z. B. Straßen und Ortsnamen) oder Benutzereingaben aus.

**Ansagesprache:** Ändert die Sprache für alle Sprachansagen und Mitteilungen. Der nüvi verfügt über zwei Arten von Sprachausgaben: Text-To-Speech (TTS) und Aufzeichnungen.

Bei Sprachen, die mit einem Personennamen aufgeführt sind, handelt es sich um Text-To-Speech, z. B. American English-Jill. Mit Text-To-Speech werden die auf dem nüvi angezeigten Wörter "vorgelesen". Dabei steht ein umfassender Wortschatz zur Verfügung, und bei Abzweigungen werden die Straßennamen angesagt.

Bei Aufzeichnungen hingegen ist das Vokabular begrenzt, und Orts- und Straßennamen werden nicht gesprochen.

**Zeitformat:** Stellt die Zeitangabe im 12-Stunden-, 24-Stunden- oder UTC-Format ein.

**Einheiten:** Ändert die Maßeinheit in Kilometer (**Metrisch**) oder Meilen (**Englisch**).

## <span id="page-45-0"></span>**Anzeigeeinstellungen**

Ändern Sie die Anzeigeeinstellungen, indem Sie auf > **Anzeige** tippen.

**Farbmodus:** Tippen Sie auf **Tag** für einen hellen Hintergrund, auf **Nacht** für einen schwarzen Hintergrund oder auf **Automatisch**, um automatisch zwischen den beiden Einstellungen zu wechseln.

**Beleuchtungsdauer:** Wählen Sie aus, wie lange die Hintergrundbeleuchtung eingeschaltet bleiben soll, wenn der nüvi nicht an eine externe Stromquelle angeschlossen ist. Eine kürzere Beleuchtungszeit schont den Akku.

**Touchscreen:** Dient zur Neukalibrierung (bzw. Neuausrichtung) des Touchscreens, damit dieser auf Berührungen richtig reagiert. Tippen Sie auf **Neu kalibrieren**, und befolgen Sie die Anweisungen.

**Screenshot:** Hiermit können Sie eine Kopie der aktuellen Bildschirmanzeige erstellen, indem Sie kurz die **Ein/Aus-Taste** drücken. Die Bilder werden auf dem nüvi-Laufwerk gespeichert.

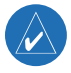

**Hinweis:** Wenn der Screenshotmodus aktiviert ist, wird der Bildschirm **Schnelleinstellungen** nicht geöffnet, wenn die **Ein/Aus-Taste** gedrückt wird.

## **Navigationseinstellungen**

Ändern Sie die Navigationseinstellungen, indem Sie auf > **Route** tippen.

**Routenpräferenz:** Wählen Sie eine Einstellung zum Berechnen der Route aus.

**Fahrzeugtyp:** Wählen Sie den Fahrzeugtyp aus, um die Route zu optimieren.

<span id="page-46-0"></span>**Umgehungen:** Tippen Sie auf **Aktiviert**, um die verschiedenen Straßentypen anzuzeigen. Wählen Sie die Straßentypen aus, die auf der Route vermieden werden sollen. Der nüvi verwendet die hier ausgewählten Straßentypen nur, wenn alternative Routen einen zu großen Umweg bedeuten würden oder wenn keine anderen Straßen vorhanden sind. Wenn Sie einen UKW-Verkehrsfunkempfänger besitzen, können Sie auch Verkehrsbehinderungen meiden.

**Warnton:** Dient zum Ein- und Ausschalten des Warntons.

**Ansagen:** Legen Sie fest, ob vom nüvi Hinweise zur Route und zum Systemstatus angesagt werden sollen.

## **Bluetooth-Einstellungen**

Ändern Sie die Bluetooth-Einstellungen, indem Sie auf > **Bluetooth** tippen.

**Verbindungen:** Wählen Sie ein Bluetooth-Gerät aus, oder fügen Sie es hinzu. Weitere Informationen finden Sie auf den [Seiten 24-29.](#page-29-0)

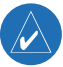

**Hinweis:** Die PIN (Kenncode) des nüvi lautet **1234**.

**Unterbrechen:** Beendet die Verbindung zwischen nüvi und Mobiltelefon.

**Löschen:** Löscht ein Gerät aus der Liste. Tippen Sie auf das Gerät und dann auf **Löschen**.

**Bluetooth:** Aktiviert bzw. deaktiviert die Bluetooth-Funktion.

<span id="page-47-0"></span>**Geräte-Name:** Geben Sie einen Namen ein, mit dem der nüvi auf Geräten mit Bluetooth-Technologie angezeigt wird. Nachdem Sie den Namen eingegeben haben, tippen Sie auf **Weiter**.

**Hilfe:** Nützliche Hinweise zu den Bluetooth-Funktionen des nüvi.

**Reset:** Stellt die ursprünglichen Bluetooth-Einstellungen wieder her. Beim Wiederherstellen der Bluetooth-Einstellungen werden die Kopplungsinformationen nicht gelöscht.

## **Verkehrseinstellungen**

Ändern Sie die Verkehrseinstellungen, indem Sie auf > **Verkehr** tippen.

## **Einstellungen für Annäherungs-Punkte**

Diese Option ist nur verfügbar, wenn Sie Benutzer-Sonderziele oder TourGuide-Dateien auf dem nüvi geladen haben. Ändern Sie die Einstellungen für Annäherungs-Punkte, indem Sie auf > **Annäherungs-Punkte** tippen.

**Alarme:** Tippen Sie auf **Ändern**, um die Alarme bei der Annäherung an Benutzer-Sonderziele ein- bzw. auszuschalten. Tippen Sie auf **Audio**, um die Art der akustischen Benachrichtigung für diese Fälle einzustellen. Tippen Sie dann auf **OK**.

**TourGuide:** Legen Sie fest, welche Art von Audiosignalen Sie für Garmin TourGuide™ aktivieren möchten.

## **Anhang**

## <span id="page-48-0"></span>**Aktualisieren der nüvi-Software**

Verwenden Sie WebUpdater, um die Software des nüvi zu aktualisieren. Rufen Sie die Internetseite <www.garmin.com/products/webupdater/> auf, um das Programm WebUpdater herunterzuladen. Nachdem Sie WebUpdater auf den Computer heruntergeladen haben, schließen Sie den nüvi an den Computer an, starten Sie WebUpdater, und befolgen Sie die Anweisungen auf dem Bildschirm. WebUpdater lädt das Update automatisch herunter und installiert es auf dem nüvi.

Sie können Softwareupdates auch unter <www.garmin.com/BMW> herunterladen. Klicken Sie auf **Updates and Downloads** (Updates und Downloads). Befolgen Sie die Anweisungen auf dem Bildschirm.

Registrieren Sie den nüvi, um Benachrichtigungen über Software- und Kartenaktualisierungen zu erhalten. Rufen Sie zur Registrierung des nüvi die Internetseite <http://my.garmin.com> auf.

### **Erwerben und Laden weiterer MapSource-Karten**

Öffnen Sie die Menüseite, um festzustellen, welche Kartenversionen auf dem nüvi geladen sind. Tippen Sie auf > **Karte** > **Karteninfo**. Sie benötigen die Geräte-ID und die Seriennummer, um zusätzliche Karten freizuschalten.

Überprüfen Sie unter <www.garmin.com/unlock/update.jsp>, ob ein Update für die Kartensoftware verfügbar ist. Sie können außerdem zusätzliche MapSource-Karten von Garmin kaufen und in den internen Speicher des nüvi oder auf eine optionale SD-Speicherkarte laden.

<span id="page-49-0"></span>**ANHANG** 

Weitere Informationen zur Verwendung von MapSource und zum Laden von Karten und Wegpunkten auf den nüvi finden Sie in der MapSource-Hilfe. Die in MapSource erstellten Zwischenziele werden unter **Meine Favoriten** > **Meine Favoriten** angezeigt.

## **Optionales Zubehör**

Weitere Informationen zu optionalem Zubehör finden Sie unter [http://shop.garmin.com.](http://shop.garmin.com) Zubehör für das Gerät erhalten Sie auch bei einem Garmin-Händler.

- UKW-Verkehrsfunkempfänger
- Externe Antenne
- Zubehör für das Travel Kit

## **Benutzer-Sonderziele (POIs)**

Sie können mit dem nüvi benutzerdefinierte POI-Datenbanken verwenden, die von verschiedenen Unternehmen im Internet angeboten werden. Einige benutzerdefinierte POI-Datenbanken enthalten Hinweise auf Punkte wie z. B. Schulbereiche. Der nüvi kann Sie mit einem Annäherungsalarm informieren, wenn Sie sich einem solchen Punkt nähern.

Verwenden Sie nach dem Herunterladen der POI-Datenbank die Anwendung Garmin POI Loader, um die POIs auf dem nüvi zu installieren. POI Loader steht unter [www.garmin.](www.garmin.com/poiloader) [com/poiloader](www.garmin.com/poiloader) zur Verfügung. Mit POI Loader können Sie Benutzer-Sonderziele auf dem nüvi-Laufwerk oder auf der SD-Speicherkarte speichern. Weitere Informationen finden Sie in der Hilfe von POI Loader.

<span id="page-50-0"></span>Zeigen Sie Benutzer-Sonderziele an, indem Sie auf **Meine Favoriten** > **Benutzer-Sonderziele** tippen. Ändern Sie die Einstellungen für die Benutzer-Sonderziele, indem Sie auf > **Annäherungs-Punkte** tippen. Löschen Sie die Benutzer-Sonderziele und Favoriten vom nüvi, indem Sie auf **Zieleingabe** > **Meine Favoriten** > **Löschen alle** tippen. Tippen Sie auf **Ja**, um alle Favoriten und Benutzer-Sonderziele zu löschen.

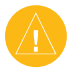

**Achtung:** Garmin übernimmt keine Verantwortung für Folgen, die aus der Verwendung einer benutzerdefinierten POI-Datenbank entstehen, oder für die Zuverlässigkeit der Hinweise auf Radarkontrollen oder andere POIs.

### *Informationen zu Garmin Travel Guide™*

Garmin Travel Guide ist optional als Zubehör erhältlich. Ähnlich wie ein traditioneller Reiseführer in Buchform enthält Garmin Travel Guide ausführliche Informationen zu bestimmten Orten, beispielsweise Restaurants und Hotels. Sie können Garmin Travel Guide unter <www.garmin.com/extras> als Zubehör erwerben.

#### **So verwenden Sie den Reiseführer Travel Guide:**

- 1. Schieben Sie die SD-Speicherkarte in den nüvi ein.
- 2. Tippen Sie auf der Menüseite auf **Travel Kit** > **Reiseführer**.
- 3. Tippen Sie auf den gewünschten Reiseführer.
- 4. Tippen Sie auf eine Kategorie. Tippen Sie ggf. auf eine Unterkategorie.
- 5. Tippen Sie auf einen Ort in der Liste.
- 6. Wählen Sie eine der folgenden Optionen:

Tippen Sie auf **Los**, um zum Ort zu gelangen.

Tippen Sie auf **Karte**, um dieses Element auf der Karte anzuzeigen.

<span id="page-51-0"></span>**ANHANG** 

Tippen Sie auf **Speichern**, um diesen Ort in den Favoriten zu speichern. Tippen Sie auf **Mehr**, um weitere Informationen zum Ort anzuzeigen.

#### *Informationen zu SaversGuide®*

SaversGuide ist als optionales Zubehör speziell für Nordamerika erhältlich. Mit der vorprogrammierten SD-Speicherkarte mit SaversGuide und der Mitgliedskarte wird der nüvi zu einem digitalen Gutscheinheft, das Sie über Händler und Einrichtungen in der Umgebung informiert, bei denen Sie Rabatte erhalten (z. B. Restaurants, Hotels, Kinos und Autowerkstätten).

#### *Informationen zum Garmin-Sprachführer*

Der Garmin-Sprachführer ist optional als Zubehör erhältlich. Damit stehen Ihnen eine mehrsprachige Datenbank mit Wörtern und Ausdrücken sowie fünf zweisprachige Wörterbücher von Oxford University Press unterwegs jederzeit zur Verfügung. Eine Demoversion des Garmin-Sprachführers ist im Lieferumfang enthalten.

#### **Laden des Garmin-Sprachführers**

Wenn Sie die SD-Speicherkarte mit dem Garmin-Sprachführer erhalten haben, übertragen Sie die Daten auf den nüvi. Befolgen Sie die Anweisungen auf der Verpackung bzw. in der Hilfe des nüvi.

Wörterbücher, Wörter und Ausdrücke: © Oxford University Press. Sprachdateien: © Scansoft.

#### <span id="page-52-0"></span>**Übersetzen von Wörtern und Ausdrücken**

- 1. Tippen Sie auf **Travel Kit** > **Sprachführer** > **Wörter und Ausdrücke** > **Sprache**.
- 2. Wählen Sie Sprachen für **Von** und **Nach** aus, und tippen Sie auf **Zurück**.
- 3. Wählen Sie eine Kategorie aus.
- 4. Suchen Sie einen Ausdruck, und tippen Sie darauf.
- 5. Tippen Sie auf  $\binom{1}{k}$ , um die Übersetzung gesprochen zu hören.

#### **Tipps zu Wörtern und Ausdrücken**

- Mit **Schlagwortsuche in Ausdrücken** können Sie alle Ausdrücke suchen, die ein bestimmtes Wort enthalten.
- Tippen Sie auf **Suche**, um ein Wort einzugeben.
- Tippen Sie auf ein unterstrichenes Wort, um das Wort zu ersetzen.
- Tippen Sie auf **Weitere Variationen**, um Wörter im Ausdruck zu ersetzen oder eine andere Übersetzung zu suchen.
- Wenn Sie den gewünschten Ausdruck unter **Wörter und Ausdrücke** nicht gefunden haben, tippen Sie auf **Zweisprachige Wörterbücher**, um in den Wörterbüchern zu suchen.

#### <span id="page-53-0"></span>**Verwenden der zweisprachigen Wörterbücher**

Der Garmin-Sprachführer enthält fünf zweisprachige Wörterbücher. Mithilfe der zweisprachigen Wörterbücher können Sie Wörter einfach übersetzen und ihre Aussprache anhören.

- 1. Tippen Sie auf **Reiseführer** > **Sprachführer** > **Zweisprachige Wörterbücher**.
- 2. Tippen Sie auf eine Übersetzungsoption. Tippen Sie bei Bedarf auf **Ins Englische**.
- 3. Suchen Sie das Wort, und tippen Sie darauf.
- 4. Tippen Sie auf **(0)**, um das Wort ausgesprochen zu hören.

### **Tipps zu den zweisprachigen Wörterbüchern**

- Tippen Sie auf **Suche**, um das ganze Wort oder den Wortanfang einzugeben.
- Tippen Sie auf **Legende**, um die Legende für die ausgewählte Sprache anzuzeigen. Die Legende enthält Informationen zu Abkürzungen, Bezeichnungen und Aussprachesymbolen im jeweiligen Wörterbuch.

### *Informationen zu Garmin TourGuide*

Mit Garmin TourGuide können Sie auf dem nüvi GPS-geführte Audiotouren von Drittanbietern abspielen. Diese Audiotouren können Ihnen z. B. Reiserouten zeigen und dabei auf interessante Fakten zu historischen Orten entlang der Reiseroute hinweisen. Während der Fahrt werden die durch GPS-Signale ausgelösten Informationen abgespielt.

Wenn Sie Garmin TourGuide-Dateien auf den nüvi geladen haben, tippen Sie auf **Zieleingabe** > **Meine Favoriten** > **Benutzer-Sonderziele**. Ändern Sie die Einstellungen für die Benutzer-Sonderziele, indem Sie auf > **Annäherungs-Punkte** tippen.

## <span id="page-54-0"></span>**Informationen zu GPS-Satellitensignalen**

Für den Betrieb des nüvi ist der Empfang von GPS-Satellitensignalen (Global Positioning System) erforderlich. Wenn Sie sich in Innenräumen, in der Nähe hoher Gebäude bzw. Bäume oder in einer Tiefgarage befinden, kann der nüvi möglicherweise keine GPS-Signale empfangen. Begeben Sie sich dann im Freien an eine Stelle mit ungehindertem Empfang, um den nüvi zu verwenden. Schließen Sie die Antenne, um die GPS-Funktion auszuschalten und sonstige Gerätefunktionen zu verwenden.

Wenn der nüvi Satellitensignale empfängt, werden die Signalstärkebalken auf der Menüseite grün angezeigt **-- Werden** keine GPS-Signale mehr empfangen, werden die Balken rot oder unausgefüllt angezeigt -**DL** Tippen Sie links oben auf der Menüseite auf die Signalstärkebalken, um GPS-Informationen anzuzeigen. Tippen Sie auf eine beliebige Stelle auf dem Bildschirm, um zur Menüseite zurückzukehren.

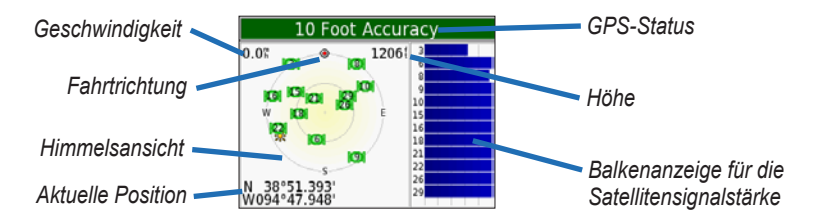

In der Himmelsansicht werden die Satelliten angezeigt, von denen Signale empfangen werden. Die Balkenanzeige für die Satellitensignalstärke zeigt die Stärke des Satellitensignals an.

Weitere Informationen zu GPS finden Sie unter [www.garmin.com/aboutGPS.](www.garmin.com/aboutGPS)

## <span id="page-55-0"></span>**Pflegen des nüvi**

Der nüvi enthält empfindliche elektronische Bauteile, die durch starke Erschütterungen und Vibrationen dauerhaft beschädigt werden können. Verringern Sie die Gefahr von Schäden am nüvi, indem Sie den nüvi nicht fallen lassen und ihn keinen starken Erschütterungen bzw. Vibrationen aussetzen.

### *Reinigen des nüvi*

Der nüvi ist aus Qualitätsmaterialien gefertigt und benötigt außer einer gelegentlichen Reinigung keine spezielle Wartung. Reinigen Sie das Gehäuse des nüvi (nicht den Touchscreen) mit einem weichen Tuch, das leicht mit einer milden Reinigungslösung angefeuchtet ist, und reiben Sie es anschließend trocken. Verwenden Sie keine scharfen chemischen Reinigungs- und Lösungsmittel, die die Kunststoffteile beschädigen könnten.

### *Pflegen des Touchscreens*

Reinigen Sie den Touchscreen mit einem weichen, sauberen, fusselfreien Tuch. Verwenden Sie bei Bedarf Wasser, Isopropanol oder Brillenreiniger. Feuchten Sie das Tuch damit leicht an, und wischen Sie den Touchscreen vorsichtig ab.

- Der Touchscreen wurde für die Bedienung mit dem Finger konzipiert.
- Obwohl Sie den Touchscreen des Geräts auch mit einem PDA-Stift bedienen können, dürfen Sie dies keinesfalls während der Fahrt tun.
- Bedienen Sie den Touchscreen niemals mit harten oder scharfen Gegenständen, da dies zu Schäden am Touchscreen führen kann.

### <span id="page-56-0"></span>*Schützen des nüvi*

- Bewahren Sie den nüvi nicht an Orten auf, an denen er über längere Zeit sehr hohen oder sehr niedrigen Temperaturen ausgesetzt sein kann (z. B. an der Windschutzscheibe), da dies zu Schäden am Gerät führen kann.
- Setzen Sie den nüvi keiner Feuchtigkeit aus. Andernfalls kann die Funktionsweise des nüvi beeinträchtigt werden.
- Obwohl Sie den Touchscreen des Geräts auch mit einem PDA-Stift bedienen können, dürfen Sie dies keinesfalls während der Fahrt tun. Bedienen Sie den Touchscreen niemals mit harten oder scharfen Gegenständen, da dies zu Schäden am Touchscreen führen kann.
- Bewahren Sie den nüvi in der Leder-Tragetasche auf, wenn er nicht benutzt wird.

#### *Verhindern von Diebstahl*

- Entfernen Sie den nüvi und die Halterung aus dem einsehbaren Bereich, wenn der nüvi nicht benutzt wird.
- Verwenden Sie die Garmin Lock-Funktion (siehe [Seite 5](#page-10-0)).

## <span id="page-57-0"></span>**Informationen zum Akku**

Der nüvi enthält einen fest eingebauten (nicht entnehmbaren) Lithium-Ionen-Akku. Informationen zur ordnungsgemäßen Entsorgung des nüvi erhalten Sie bei der zuständigen Abfallentsorgungsstelle. Informationen zu Batteriewarnungen finden Sie auf [Seite 56.](#page-61-0)

## *Tipps zum Akku*

- Je nach Nutzungsverhalten reicht der Akku des nüvi für einen Betrieb von 4 bis 8 Stunden.
- Verlängern Sie die Betriebsdauer des Akkus, indem Sie die Dauer der Hintergrundbeleuchtung reduzieren. Tippen Sie auf > **Anzeige** > **Beleuchtungsdauer**.
- Schließen Sie die Antenne, wenn der Empfang von GPS-Signalen nicht erforderlich ist.
- Setzen Sie den nüvi nicht über längere Zeit direkter Sonneneinstrahlung oder extrem hohen Temperaturen aus.

### *Anzeige des Akku-Ladezustands*

Das Batteriesymbol in der rechten oberen Ecke der Menüseite zeigt den Ladestand des internen Akkus an. Gelegentlich kann es vorkommen, dass die Ladestandsanzeige ungenau ist. Erhöhen Sie die Genauigkeit der Ladestandsanzeige, indem Sie den Akku vollständig entladen und dann wieder vollständig aufladen, ohne den Ladevorgang zu unterbrechen. Trennen Sie den nüvi dazu erst von der Stromversorgung, wenn der Akku vollständig geladen ist.

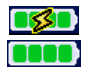

Akku wird geladen oder externe Stromversorgung Akku vollständig geladen

## <span id="page-58-0"></span>**Fehlerbehebung**

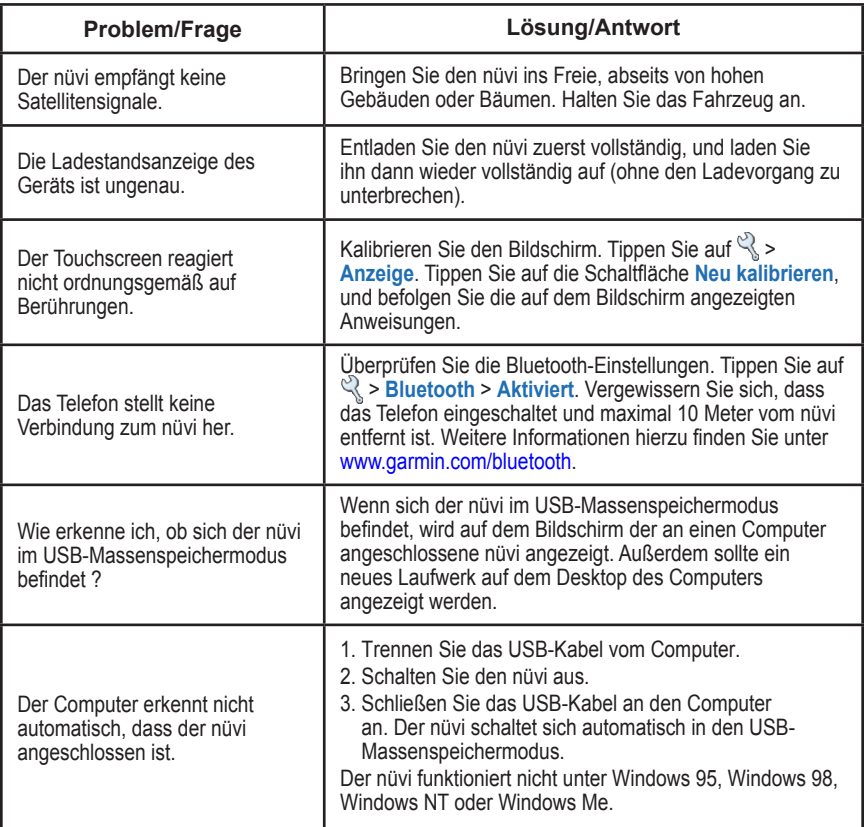

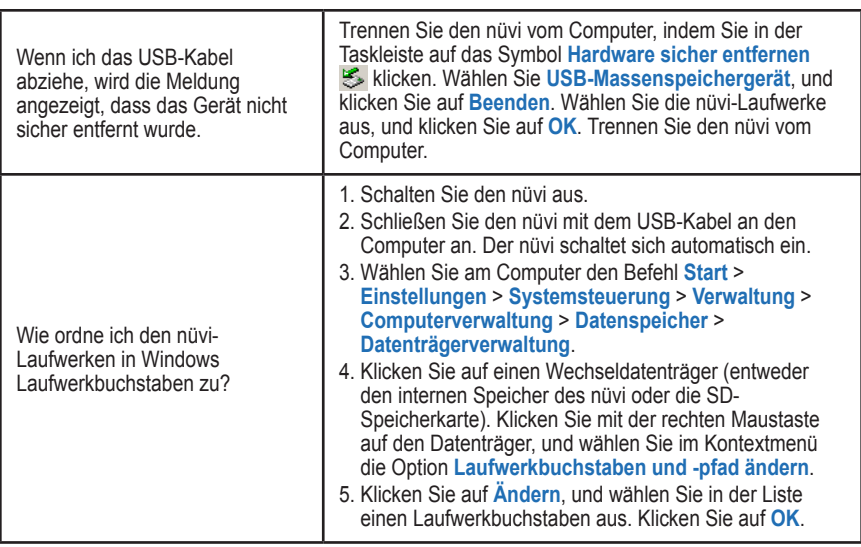

#### <span id="page-59-0"></span>ANHANG

### <span id="page-60-0"></span>**Technische Daten**

**Abmessungen:** 9,8 x 7,4 x 2,2 cm  $(B \times H \times T)$ 

**Gewicht:** 144,6 g

**Display:** 3,5" (8,9 cm) Diagonale bzw. 7,1 x 5,3 cm (B x H); 320 x 240 Pixel; QVGA-TFT-Display (Querformat) mit weißer Hintergrundbeleuchtung und entspiegeltem Touchscreen

**Gehäuse:** Nicht wasserdicht, kein IPXO

**Temperaturbereich:** 0 °C bis 60 °C

**Datenspeicher:** Interner Arbeitspeicher und optionale herausnehmbare SD-Speicherkarte; unbegrenzte Speicherdauer

**PC-Schnittstelle:** USB-Massenspeicher, Plug & Play

**Stromversorgung:** Kfz-Netzkabel

**Leistungsaufnahme:** max. 15 W. bei 13,8 V Gleichstrom

**Akku-Betriebsdauer:** 4 bis 8 Stunden, abhängig vom Nutzungsverhalten

**Kopfhöreranschluss:** 3,5-mm-Klinkenstecker

## *Leistung des GPS*

**Empfänger:** WAAS-fähig

**Erfassungszeiten**\*: Warm: < 1 Sekunde Kalt: < 38 Sekunden Zurücksetzen auf Werkseinstellung: < 45 Sekunden

\* Durchschnittliche Werte für stationären Empfänger mit freiem Empfang

**Positionsberechnung:** Kontinuierlich 1 Mal/Sekunde

**GPS-Genauigkeit:** Position: < 10 Meter (typisch) Geschwindigkeit: 0,05 m/s effektiv

**GPS-Genauigkeit (WAAS):** Position: < 5 Meter (typisch) Geschwindigkeit: 0,05 m/s effektiv

## <span id="page-61-0"></span>**Wichtige Sicherheits- und Produktinformationen**

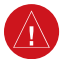

## *Warnungen*

**Die folgenden potenziell gefährlichen Situationen können, sofern sie nicht vermieden werden, einen Unfall oder Zusammenstoß und damit schwere oder sogar tödliche Verletzungen verursachen.**

- **•** Vergleichen Sie bei der Verwendung des Navigationssystems die auf dem Gerät angezeigten Informationen sorgfältig mit allen anderen verfügbaren Informationsquellen, z. B. Straßenschildern, visuellen Signalen und Karten. Aus Sicherheitsgründen sollten Sie Abweichungen oder Fragen klären, bevor Sie die Fahrt fortsetzen, und Sie sollten Straßenschilder beachten.
- Bedienen Sie das Fahrzeug immer umsichtig. **Lassen Sie sich beim Fahren nicht vom Gerät ablenken,**

#### *Akkuwarnungen*

Ein Missachten dieser Richtlinien kann zur Verkürzung der Betriebsdauer des eingebauten Lithium-Ionen-Akkus oder zu Schäden am GPS-Gerät, zu Feuer, chemischen Verätzungen, Auslaufen des Elektrolyts und/oder Verletzungen führen.

- Wenden Sie sich zur ordnungsgemäßen Entsorgung des Geräts und/oder des Akkus an die zuständige Abfallentsorgungsstelle.
- Halten Sie das Gerät von Hitzequellen oder Umgebungen mit hohen Temperaturen fern, wie z. B. direkter Sonneneinstrahlung in einem Fahrzeug an einem warmen Tag. Nehmen Sie das Gerät zur Vermeidung von Schäden aus dem Fahrzeug, oder lagern Sie es so, dass es keiner direkten Sonneneinstrahlung ausgesetzt ist, beispielsweise im Handschuhfach.
- Verbrennen Sie das Gerät nicht.
- Über einen kurzen Zeitraum kann das Gerät innerhalb eines Temperaturbereichs zwischen -20 °C und 60 °C

**und achten Sie stets auf die Verkehrslage.** Sehen Sie während der Fahrt so kurz und so wenig wie möglich auf den Bildschirm des Geräts, und verwenden Sie soweit wie möglich Sprachansagen. Sie sollten während der Fahrt nicht den Zielort festlegen, Einstellungen ändern oder in umfangreicherem Maß Funktionen abrufen. Halten Sie am Straßenrand, sofern Verkehrslage und Vorschriften dies zulassen, um solche Vorgänge auszuführen.

• Das Gerät wurde zum Vorschlagen von Routen entwickelt. Es enthebt den Fahrer nicht der Aufmerksamkeit gegenüber Straßensperrungen oder Straßen in schlechtem Zustand, Verkehrsstaus und Witterungseinflüsse oder andere Faktoren, die die Sicherheit beeinflussen.

gelagert werden. Für die Lagerung des Geräts über einen längeren Zeitraum sollte der Temperaturbereich zwischen 0 °C und 25 °C liegen.

• Betreiben Sie das Gerät nicht bei Temperaturen unter -20 °C oder über 55 °C.

Ist das Gerät mit einem nicht austauschbaren Lithium-Ionen-Akku ausgestattet, darf der Akku nicht entfernt werden.

**Warnung:** Dieses Produkt, dessen Verpackung und Komponenten enthalten Chemikalien, die im US-Bundesstaat Kalifornien als krebserregend, geburtsschädigend bzw. fortpflanzungsschädigend klassifiziert sind. Dieser Hinweis wird gemäß der kalifornischen Proposition 65 gegeben. Weitere Informationen finden Sie unter <www.garmin.com/prop65>.

## <span id="page-62-0"></span>*Wichtige Informationen*

**Kartendaten-Informationen:** Garmin möchte seinen Kunden die vollständigsten und genauesten Karten bieten, die für uns zu vertretbaren Kosten verfügbar sind. Wir verwenden eine Kombination aus öffentlichen und privaten Datenquellen, die wir entsprechend der Produktliteratur und der Copyright-Mitteilungen für den Kunden kennzeichnen. Praktisch alle Datenquellen beinhalten in irgendeiner Form ungenaue oder unvollständige Daten. In einigen Ländern sind vollständige und genaue Karteninformationen nicht erhältlich oder unverhältnismäßig teuer.

Gemäß dem kalifornischen Abfallentsorgungsgesetz von 2003 (**California Electronic Waste Recycling Act of 2003**) müssen bestimmte Elektronikgeräte dem Recycling zugeführt werden. Weitere Informationen bezüglich der erforderlichen Entsorgungsmaßnahmen für dieses Produkt finden Sie unter <www.erecycle.org>.

#### *Einhaltung der FCC -Bestimmungen*

Dieses Produkt wurde getestet und entspricht Teil 15 der FCC-Störgrenzwerte für Digitalgeräte der Klasse B FÜR DEN GEBRAUCH IN WOHNUNGEN ODER BÜROS. Diese Grenzwerte sollen vertretbaren Schutz gegen Störungen bei Installation in einem Wohngebiet bieten und sind strenger als die Anforderungen für den Einsatz "im Freien".

Der Betrieb dieses Geräts unterliegt den folgenden Bedingungen: (1) dieses Gerät darf keine Störungen verursachen; und (2) dieses Gerät muss empfangene Störungen aufnehmen, einschließlich Störungen, die zum unerwünschten Betrieb führen können.

Dieses Gerät erzeugt und verwendet Hochfrequenzenergie und strahlt sie ab. Wenn es nicht gemäß der Anleitung installiert wird, kann es schädliche Funkstörungen verursachen. Es wird jedoch keinerlei Garantie dafür

*BMW – Benutzerhandbuch für den nüvi 360 57*

übernommen, dass die Störungen bei einer bestimmten Installation nicht auftreten. Sollte dieses Gerät den Radiound Fernsehempfang stören, was sich durch Ein- und Ausschalten des Geräts nachprüfen lässt, sollten Sie zunächst versuchen, die Störung mithilfe einer der folgenden Maßnahmen zu beheben:

- Richten Sie die Empfangsantenne neu aus, oder ändern Sie ihren Standort.
- Vergrößern Sie den Abstand zwischen Gerät und Empfänger.
- Schließen Sie das Gerät an eine Netzsteckdose eines anderen Stromkreises als das GPS-Gerät an.
- Wenden Sie sich an einen Händler oder einen erfahrenen Radio-/Fernsehtechniker.

Dieses Produkt enthält keine Teile, die vom Benutzer gewartet werden können. Reparaturen dürfen nur von einem Garmin-Vertragshändler vorgenommen werden. Unberechtigte Reparaturen oder Modifikationen können das Gerät dauerhaft beschädigen, machen die Garantie nichtig und entheben Sie der Berechtigung, dieses Gerät unter Teil 15 der FCC-Vorschriften zu betreiben.

#### *Einhaltung der Bestimmungen von Industry Canada*

Funkkommunikationsgeräte der Kategorie I erfüllen Standard RSS-210 von Industry Canada. Funkkommunikationsgeräte der Kategorie II erfüllen Standard RSS-310 von Industry Canada.

### *Konformitätserklärung*

Garmin erklärt hiermit, dass dieser nüvi 360 den wesentlichen Anforderungen und weiteren relevanten Vorschriften der Direktive 1999/5/EG entspricht. Sie finden die vollständige Konformitätserklärung auf der Garmin-Website für Ihr Garmin-Produkt unter [www.garmin.com/](www.garmin.com/BMW) [BMW](www.garmin.com/BMW). Klicken Sie auf **Manuals** (Handbücher) und dann auf **Declaration of Conformity** (Konformitätserklärung).

#### <span id="page-63-0"></span>*BMW – Eingeschränkte Garantie*

Für dieses BMW-Produkt gilt für 36 Monate ab Kaufdatum eine Garantie auf Material- und Verarbeitungsfehler. Informationen zu Garantieansprüchen erhalten Sie bei einem autorisierten BMW-Händler. Diese Garantie gilt nicht für Fehler aufgrund von Missbrauch, unsachgemäßer Verwendung, Unfällen oder nicht autorisierten Veränderungen oder Reparaturarbeiten.

**Hinweis:** Der nüvi enthält keine Teile, die vom Benutzer gewartet werden können. Informationen zu Dienstleistungen und Reparaturen erhalten Sie von einem autorisierten BMW-Händler.

**Hinweis:** Der nüvi ist mit Schrauben verschlossen. Falls versucht wird, das Gehäuse zu öffnen, um das Gerät zu verändern oder zu modifizieren, wird die Garantie dadurch nichtig und das Gerät kann dauerhaft beschädigt werden.

Diese deutsche Sprachversion des englischen Handbuchs für den nüvi 360 (Garmin-Teilenummer 190-00807-00, Überarbeitung A) ist eine Serviceleistung für Benutzer. Bei Bedarf finden Sie in der neuesten Überarbeitung des englischen Handbuchs Informationen zu Betrieb und Verwendung des nüvi 360.

GARMIN ÜBERNIMMT KEINE VERANTWORTUNG FÜR DIE GENAUIGKEIT DIESES DEUTSCHEN HANDBUCHS UND SCHLIESST JEGLICHE HAFTUNG HINSICHTLICH DER ZUVERLÄSSIGKEIT DER ANGABEN AUS.

### *Software-Lizenzvereinbarung*

DURCH DIE VERWENDUNG DES nüvi 360 STIMMEN SIE DEN BEDINGUNGEN DER FOLGENDEN LIZENZVEREINBARUNG ZU. LESEN SIE DIE LIZENZVEREINBARUNG AUFMERKSAM DURCH.

Garmin gewährt Ihnen eine beschränkte Lizenz zur Verwendung der Software auf diesem Gerät (die "Software") im Binärformat im Rahmen des normalen Betriebs dieses Geräts. Titel, Eigentumsrechte und geistige Eigentumsrechte an der Software verbleiben bei Garmin.

Sie erkennen an, dass die Software Eigentum von Garmin ist und durch die Urheberrechte der Vereinigten Staaten von Amerika und internationale Abkommen zum Urheberrecht geschützt ist. Weiterhin erkennen Sie an, dass Struktur, Organisation und Code der Software wertvolle Handelsgeheimnisse von Garmin sind und dass der Quellcode der Software ein wertvolles Handelsgeheimnis von Garmin bleibt. Sie erklären sich bereit, die Software oder Teile davon nicht zu dekompilieren, zu disassemblieren, zu verändern, zurückzuassemblieren, zurückzuentwickeln, in eine allgemein lesbare Form umzuwandeln oder ein von der Software abgeleitetes Werk zu erstellen. Sie verpflichten sich, die Software nicht in ein Land zu exportieren oder zu re-exportieren, das nicht im Einklang mit den Exportkontrollgesetzen der USA steht.

## **INDEX**

### <span id="page-64-0"></span>**Symbole**

2D-Ansicht [37](#page-42-0) 3D-Ansicht [37](#page-42-0)

#### **A**

Abbiegehinweise, Vorschauseite [8](#page-13-0) Abbiegeinformationsseite [9](#page-14-0) Akku Betriebsdauer [55](#page-60-0) Informationen [52](#page-57-0) Status [6](#page-11-0) Aktivieren von Bluetooth [24](#page-29-0) Aktualisieren der Software [43](#page-48-0) Aktualisieren von Wechsel-kursen [55](#page-60-0) Aktuellen Standort speichern [15](#page-20-0) Alarme [42](#page-47-0) Annäherungs-Punkte [42](#page-47-0) Annehmen von Anrufen [26](#page-31-0), [27](#page-32-0) Anpassen des nüvi [37](#page-42-0) Karte [37](#page-42-0) Navigation [40](#page-45-0) Systemeinrichtung [38](#page-43-0) Anruf anklopfen [27](#page-32-0) Anrufliste [28](#page-33-0)

Ausgangsort [28](#page-33-0) Ort [26](#page-31-0) Telefonnummer [26](#page-31-0) Tonsignale [27](#page-32-0) Ansagesprache [39](#page-44-0) Anschließen Computer [34](#page-39-0) UKW-Verkehrsfunkempfänger [30](#page-35-0) USB-Kabel [34](#page-39-0) Anschlüsse, Bluetooth [41](#page-46-0) Antenne, GPS [vi](#page-5-0) Anzeigen von Orten auf der Karte [13](#page-18-0) Audible-Hörbücher [19](#page-24-0) Aufbewahren des nüvi [51](#page-56-0) Aufkleber, Garmin Lock [5](#page-10-0) Aufladen des nüvi [3](#page-8-0) Aufrufen einer Playlist [18](#page-23-0) Aufsuchen des Ausgangsorts [16](#page-21-0) Ausgangsort anrufen [28](#page-33-0) Position festlegen [16](#page-21-0) zum Ausgangsort [16](#page-21-0) Ausweiten einer Suche [13](#page-18-0)

#### **B**

Balken, grün für Satellitenempfang [3](#page-8-0) Bearbeiten von gespeicherten Orten [16](#page-21-0)

Beenden der Navigation [14](#page-19-0) Beenden einer Bluetooth-Verbindung [29](#page-34-0) Beenden von Anrufen [26](#page-31-0) Benutzer-Sonderziele (POIs) [44](#page-49-0) Bilder [21](#page-26-0) Bildschirm-Töne [26](#page-31-0) Bildschirmsperre [4](#page-9-0) Bildschirmtastatur [12](#page-17-0) Bluetooth-Technologie [24–](#page-29-0)[29](#page-34-0)

#### **D**

Dateien löschen [36](#page-41-0) übertragen [35](#page-40-0) unterstützte Dateitypen [36](#page-41-0) verwalten [33](#page-38-0) Datenspeicherung [55](#page-60-0) Deaktivieren der USB-Verbindung [35](#page-40-0) Diaschau [21](#page-26-0) Diebstahlsicherung [51](#page-56-0) Durchsuchen der Karte [12](#page-17-0)

#### **E**

EGNOS [38](#page-43-0) Ein- und Ausschalten des nüvi [3](#page-8-0) Ein/Aus-Taste [vi](#page-5-0), [3](#page-8-0) Eingeben von Ortsnamen [12](#page-17-0) Eingehender Anruf [27](#page-32-0)

*BMW – Benutzerhandbuch für den nüvi 360 59*

#### **INDEX**

Einhaltung der FCC-Bestimmungen [57](#page-62-0) Einschränken von Suchergebnissen Namen eingeben [10](#page-15-0) Einstellungen [37](#page-42-0) Erfassen von Satelliten [3](#page-8-0) Erfassungszeiten [55](#page-60-0) Erstellen von Textnachrichten [29](#page-34-0) Erwerben von Verkehrsfunkabonnements [32](#page-37-0)

#### **F**

Fahrtrichtung ausrichten, Schaltfläche [37](#page-42-0) Fahrzeugsymbol [7,](#page-12-0) [10](#page-15-0), [37](#page-42-0) Fahrzeugtyp [40](#page-45-0) Favoriten [15](#page-20-0) Fehlerbehebung [52](#page-57-0) Festlegen eines Ausgangsorts [16](#page-21-0) Flagge, Ziel [10](#page-15-0) Folgen von Routen [10](#page-15-0) Freischaltcode [1](#page-6-0) Freischalten optionaler Karten [iii](#page-2-0) Freisprechfunktionen [24–](#page-29-0)[29](#page-34-0)

#### **G**

Garantie [58](#page-63-0) Garmin Lock [5,](#page-10-0) [51](#page-56-0) Geocaching [12](#page-17-0) Geräte-ID [38](#page-43-0) Gespeicherte Orte bearbeiten [16](#page-21-0) löschen [16](#page-21-0) Google Earth [iii](#page-2-0), [vi](#page-5-0) GPS [6,](#page-11-0) [52](#page-57-0) Antenne [vi,](#page-5-0) [3](#page-8-0) Genauigkeit [55](#page-60-0) Informationen [49](#page-54-0) Leistung [55](#page-60-0) Signale, Informationen [49](#page-54-0) Grüne Balken [6](#page-11-0)

#### **H**

Helligkeit [vi](#page-5-0), [4](#page-9-0) Hilfe [17](#page-22-0), [25](#page-30-0) Hintergrundbeleuchtung [40](#page-45-0) Hinzufügen von Zwischenstopps [14](#page-19-0)

#### **I**

Info, Schaltfläche [38](#page-43-0) Inhalt, Versandkarton [1](#page-6-0) iTunes [18](#page-23-0), [33](#page-38-0)

#### **K**

Kabel, USB [1](#page-6-0) Kanada, Einhaltung von Bestimmungen [57](#page-62-0) Karte anpassen [37](#page-42-0) Ansicht [37](#page-42-0) durchsuchen [12](#page-17-0) Info, Schaltfläche [37](#page-42-0) Karten aktualisieren [43](#page-48-0) Seite [7](#page-12-0) Softwareversion [37](#page-42-0) Umrisse [37](#page-42-0) vergrößern/verkleinern [12](#page-17-0) Kenncode, Kopplung [25](#page-30-0) Koordinaten [12](#page-17-0) Kopfhöreranschluss [1,](#page-6-0) [55](#page-60-0) Koppeln des nüvi [25](#page-30-0) **L**

Laden von Audible-Hörbüchern [20](#page-25-0) Laden weiterer Karten [43](#page-48-0) Laufwerke [34](#page-39-0) Lautstärke [vi](#page-5-0), [4](#page-9-0) Legende, zweisprachiges Wörterbuch [48](#page-53-0) Lesezeichen [19](#page-24-0) Lieferumfang [1](#page-6-0) Lizenzvereinbarung, Software [58](#page-63-0)

*60 BMW – Benutzerhandbuch für den nüvi 360*

Löschen Benutzerdaten [4](#page-9-0) Dateien vom nüvi [36](#page-41-0) gespeicherte Orte [16](#page-21-0) Zeichen [12](#page-17-0) Löschen aller Daten [4](#page-9-0) Löschen eines Telefons aus der Liste [29](#page-34-0) Löschen von Benutzerdaten [4](#page-9-0)

#### **M**

M3U-Playlist [18](#page-23-0) M4A/M4P, Dateiformat [18](#page-23-0) Macintosh [35,](#page-40-0) [36](#page-41-0) Mailbox [26](#page-31-0) MapSource [43](#page-48-0) Maßeinheiten [23,](#page-28-0) [39](#page-44-0) Meine Favoriten [15](#page-20-0), [16,](#page-21-0) [28](#page-33-0) Menüseite [6](#page-11-0) Metrische Einheiten [39](#page-44-0) Mikrofon [1](#page-6-0) Mini-USB-Anschluss [1,](#page-6-0) [34](#page-39-0) MP3, Dateiformat [17](#page-22-0), [18](#page-23-0) myGarmin [iii](#page-2-0)

#### **N**

Nachrichten, Text [29](#page-34-0) Navigationseinstellungen [40](#page-45-0) Netzladegerät [1](#page-6-0) Neukalibrieren des Touchscreens [40](#page-45-0)

Norden oben, Schaltfläche [37](#page-42-0) nüvi-Laufwerke [34,](#page-39-0) [35](#page-40-0)

#### **O**

Optionales Zubehör [44](#page-49-0)

#### **P**

PC-Schnittstelle [55](#page-60-0) Pflegen des nüvi [50](#page-55-0) PIN, Garmin Lock [5](#page-10-0) Playlist [18](#page-23-0) POI (Point of Interest) [44](#page-49-0) Postleitzahl [11](#page-16-0)

#### **R**

Rechner [23](#page-28-0) Registrieren des nüvi [iii](#page-2-0), [43](#page-48-0) Reinigen nüvi [50](#page-55-0) Reiseführer, Travel Guide [45](#page-50-0) Reiseinformationsseite [7](#page-12-0) Routeneinstellungen [40](#page-45-0)

#### **S**

Satelliten erfassen [3](#page-8-0) Satellitensignale [6](#page-11-0), [49](#page-54-0) SaversGuide [46](#page-51-0) Schnelleinstellungen [vi,](#page-5-0) [4](#page-9-0) Schulen, POI-Datenbank [44](#page-49-0) Schützen des nüvi [51](#page-56-0) Screenshot [40](#page-45-0) SD-Speicherkarte [34,](#page-39-0) [55](#page-60-0)

Wechseldatenträger [34,](#page-39-0) [35](#page-40-0) Sicherheitsmodus [38](#page-43-0) Sicherheitsposition [5](#page-10-0) Sichern des nüvi [5](#page-10-0) SMS [29](#page-34-0) Softwareversion [38](#page-43-0) Sommerzeit [39](#page-44-0) Spannung [55](#page-60-0) Speichern des aktuellen Standorts [13](#page-18-0) Speichern von Orten [15](#page-20-0) Sperren des Bildschirms [vi,](#page-5-0) [4](#page-9-0) Sprachansagen [41](#page-46-0) Sprachführer [46](#page-51-0)[–48](#page-53-0) Sprachwahl [28](#page-33-0) Status, Telefon [28](#page-33-0) Stromversorgung [55](#page-60-0) Suchen von Orten anhand von Koordinaten [12](#page-17-0) Element auf der Karte [12](#page-17-0) in der Nähe eines anderen  $Orte$  [13](#page-18-0) Kreuzung [11](#page-16-0) nach Name [10](#page-15-0) nach Postleitzahl [11](#page-16-0) Systemeinrichtung [38](#page-43-0)

#### **T**

Tastatur [12](#page-17-0) Technische Daten [55](#page-60-0) Telefonbuch [27](#page-32-0)

*BMW – Benutzerhandbuch für den nüvi 360 61*

#### **INDEX**

Telefonsymbol [6](#page-11-0) Temperaturbereich [55](#page-60-0) Textnachricht [29](#page-34-0) Textsprache [39](#page-44-0) Tipps zu den zweisprachigen Wörterbüchern [48](#page-53-0) Touchscreen neu kalibrieren [40](#page-45-0) reinigen [50](#page-55-0) TourGuide [42,](#page-47-0) [48](#page-53-0) Dateien wiedergeben [48](#page-53-0) Tragetasche [1](#page-6-0) Travel Kit [17–](#page-22-0)[23](#page-28-0) Trennen des nüvi vom Computer [35](#page-40-0), [54](#page-59-0)

#### **U**

Übersetzen von Wörtern und Ausdrücken [47](#page-52-0) Übertragen von Audio zum Telefon [27](#page-32-0) Übertragen von Dateien [35](#page-40-0) UKW-Verkehrsfunkempfänger [16,](#page-21-0) [28](#page-33-0), [30](#page-35-0)[–32](#page-37-0) Umleitung [14](#page-19-0) Umrechnen Maßeinheiten [23](#page-28-0) Währung [22](#page-27-0) Umrechnen von Währungen [22](#page-27-0) Wechselkurse aktualisieren [22](#page-27-0)

Umschalten zwischen Anrufen [27](#page-32-0) Unterstützte Dateitypen [33](#page-38-0) USB-Anschluss [1,](#page-6-0) [34](#page-39-0)

#### **V**

Vergrößern/Verkleinern [12](#page-17-0) Verkehr [30](#page-35-0) Abonnement [32](#page-37-0) Einstellungen [42](#page-47-0) Empfänger anschließen [30](#page-35-0) Symbole [6,](#page-11-0) [31](#page-36-0) Verkehrsbehinderungen [31](#page-36-0) vermeiden [31,](#page-36-0) [41](#page-46-0) Vermeiden Diebstahl [51](#page-56-0) Straßentypen [41](#page-46-0) Verkehr [32,](#page-37-0) [41](#page-46-0) Vorschau der Abbiegehinweise [8](#page-13-0)

#### **W**

WAAS [38](#page-43-0), [55](#page-60-0) Währung [22](#page-27-0) Warnton [41](#page-46-0) WebUpdater [43](#page-48-0) Weltzeituhr [21](#page-26-0) Wiedergeben von Audible-Hörbüchern [19](#page-24-0) Wiedergeben von MP3- Dateien [17](#page-22-0)

Wiederherstellen von Einstel-lungen [37](#page-42-0) Winamp<sub>[18](#page-23-0)</sub> Wörter und Ausdrücke [47](#page-52-0), [48](#page-53-0)

#### **Z**

Zieleingabe [10](#page-15-0) Ziel suchen [10](#page-15-0) Zubehör [17](#page-22-0), [44](#page-49-0) Zurück, Taste [vi](#page-5-0) Zurücksetzen Höchstgeschwindigkeit [8](#page-13-0) nüvi [4](#page-9-0) Reiseinformationen [8](#page-13-0) Zweisprachige Wörterbücher [48](#page-53-0) Zwischenstopp hinzufügen [14](#page-19-0) Zwischenziel [14](#page-19-0)

© 2007 BMW AG und Garmin Ltd. oder deren Tochtergesellschaften.

Teilenummer 190-00807-32, Überarb. A